[Version 7] October 10, 2013

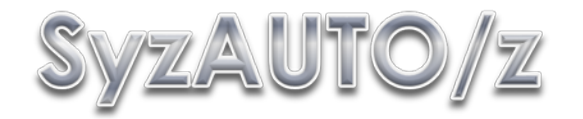

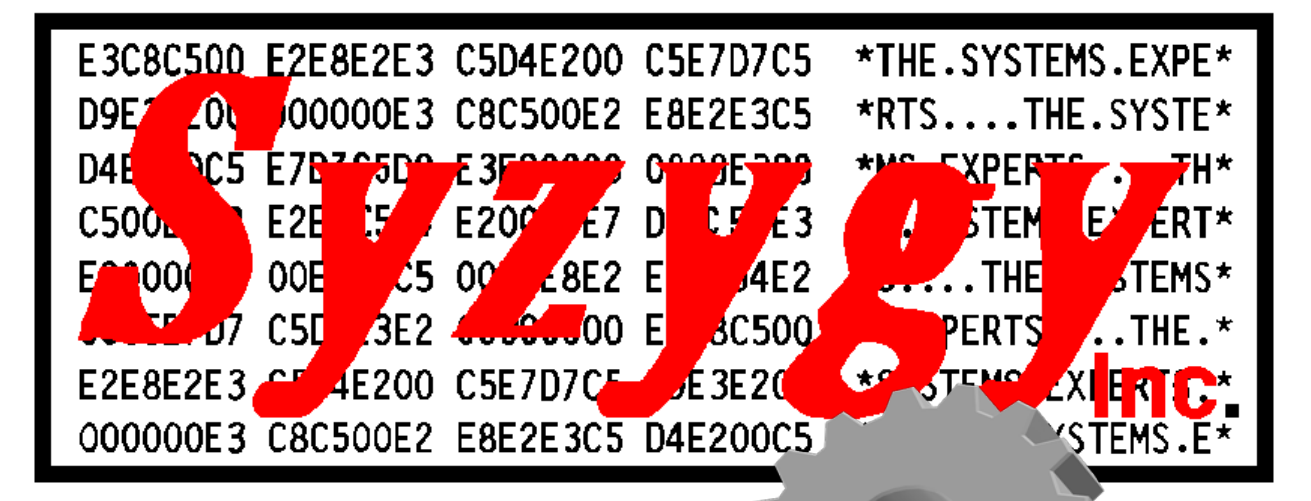

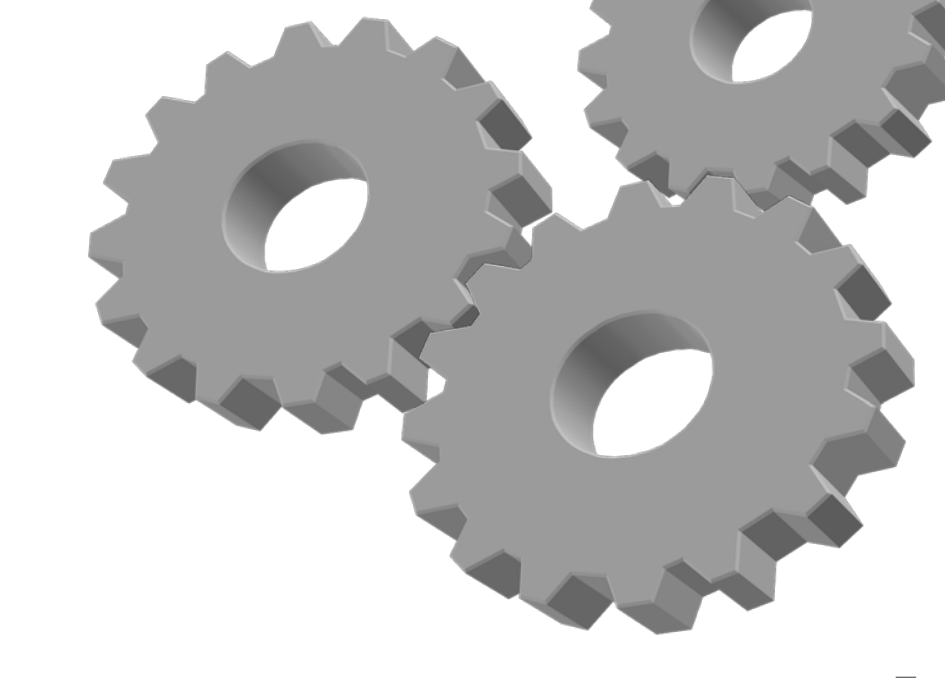

# **[**Installation and User's Guide**]**

Automatic Event Scheduling. Date and Time based Task and Command Scheduling and Automation System

## <span id="page-1-0"></span>**Revision History**

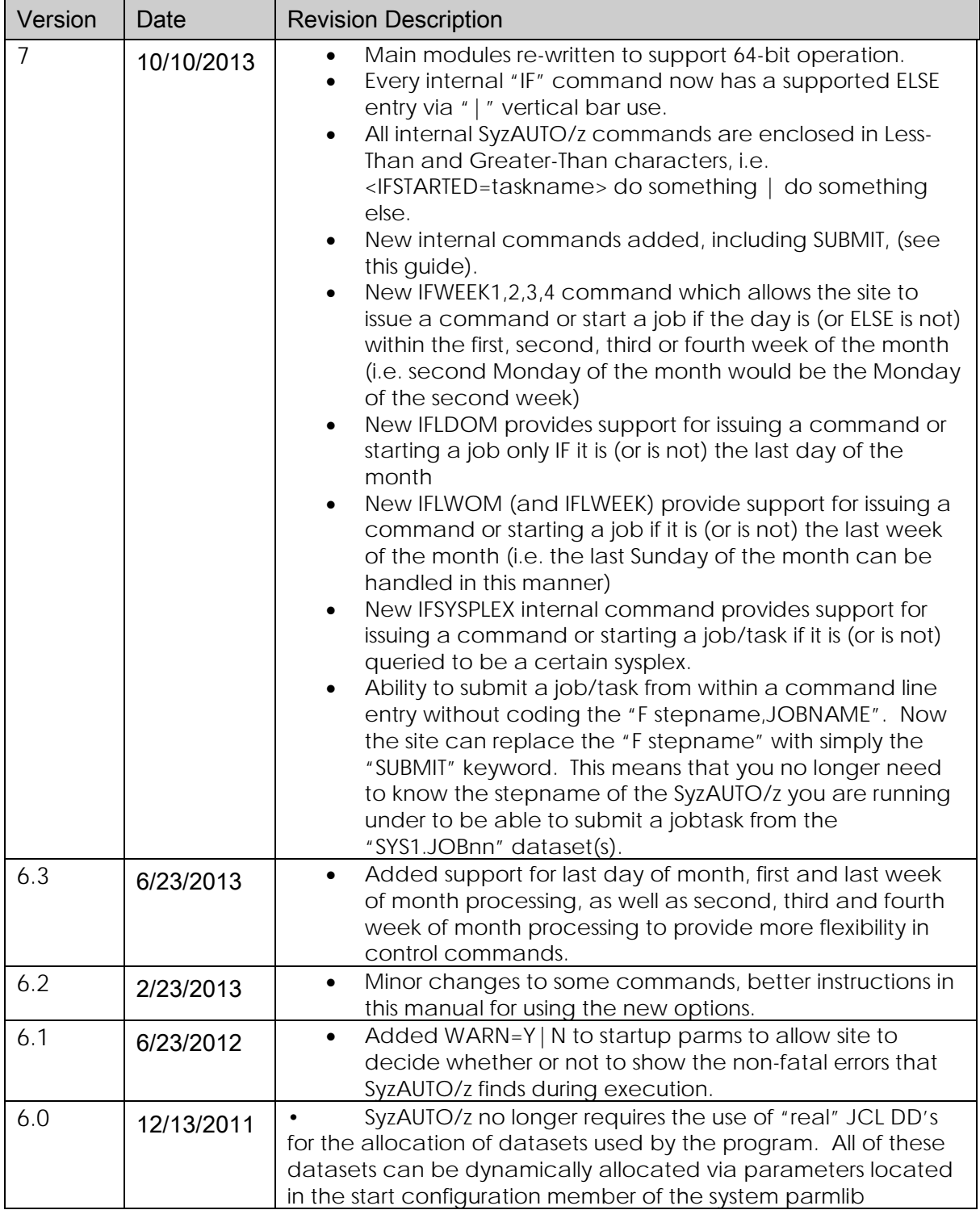

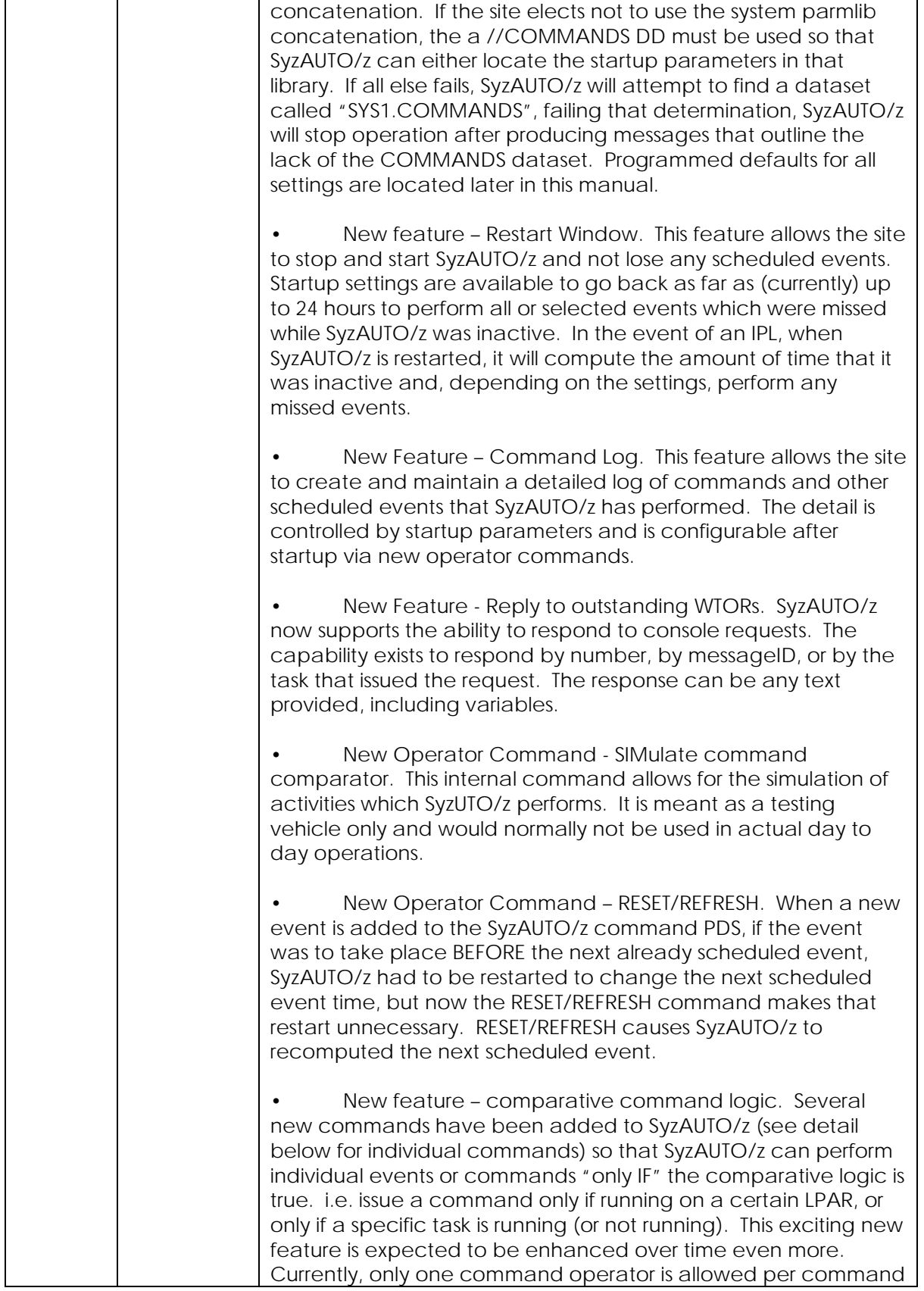

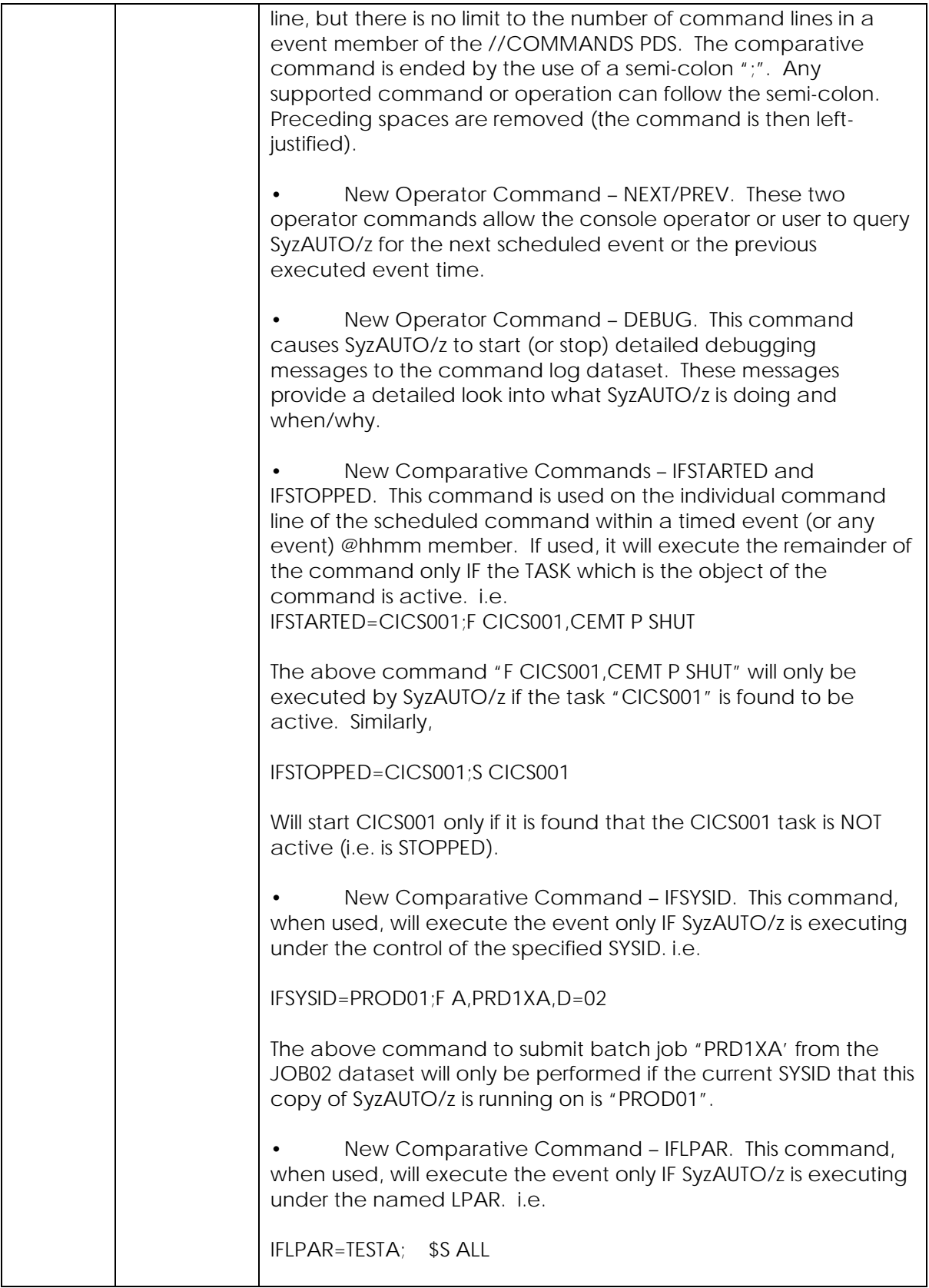

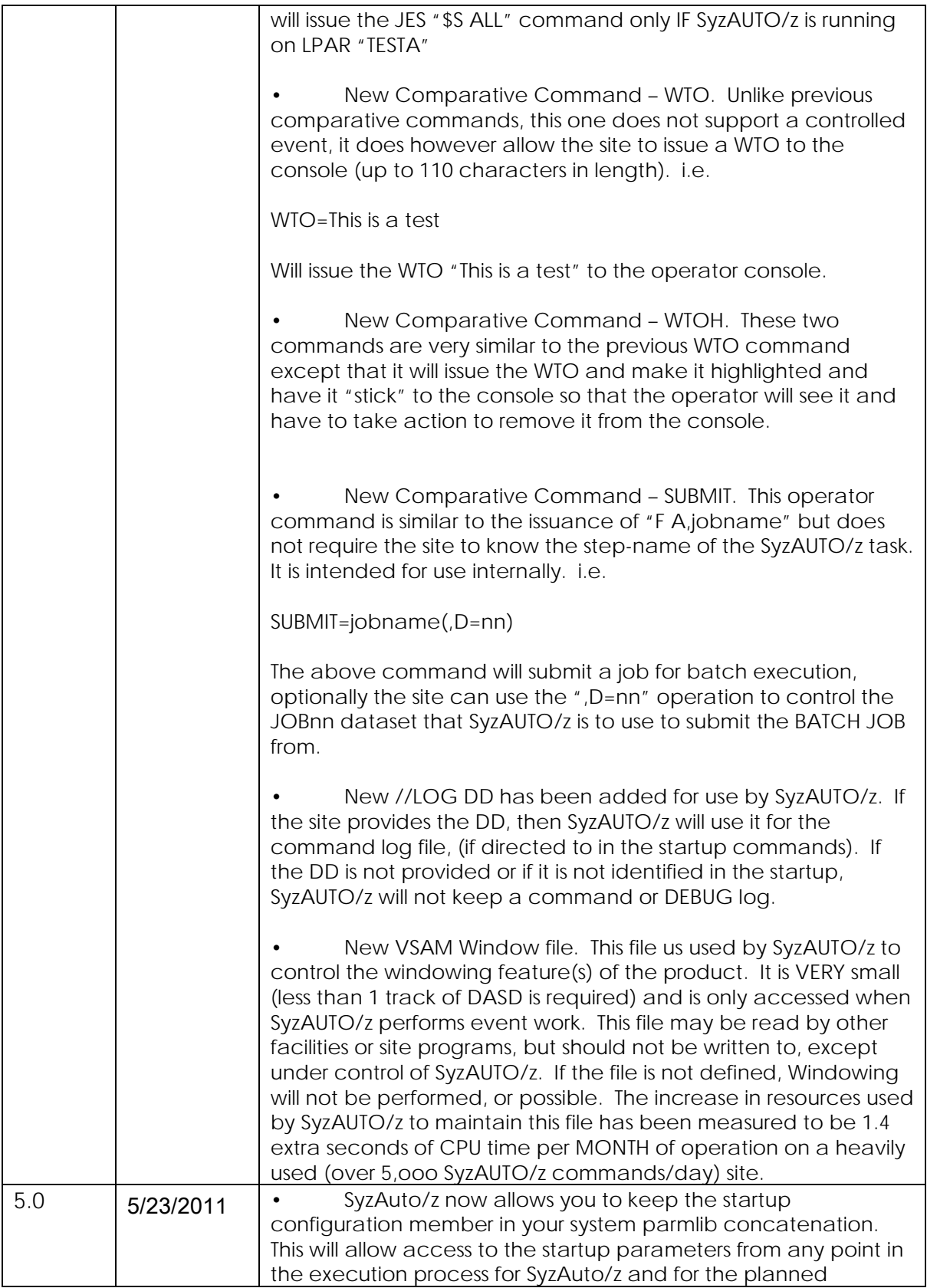

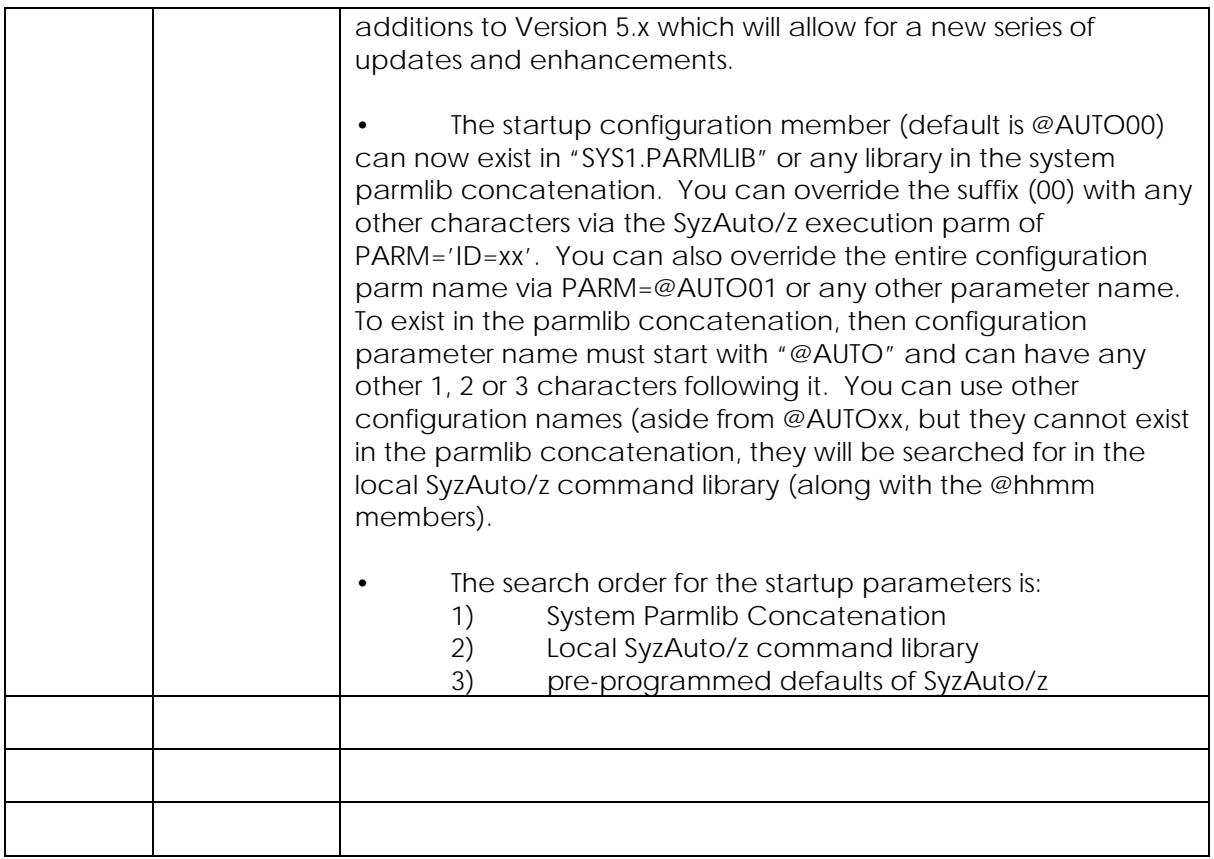

# <span id="page-6-0"></span>**Table of Contents**

# **Contents**

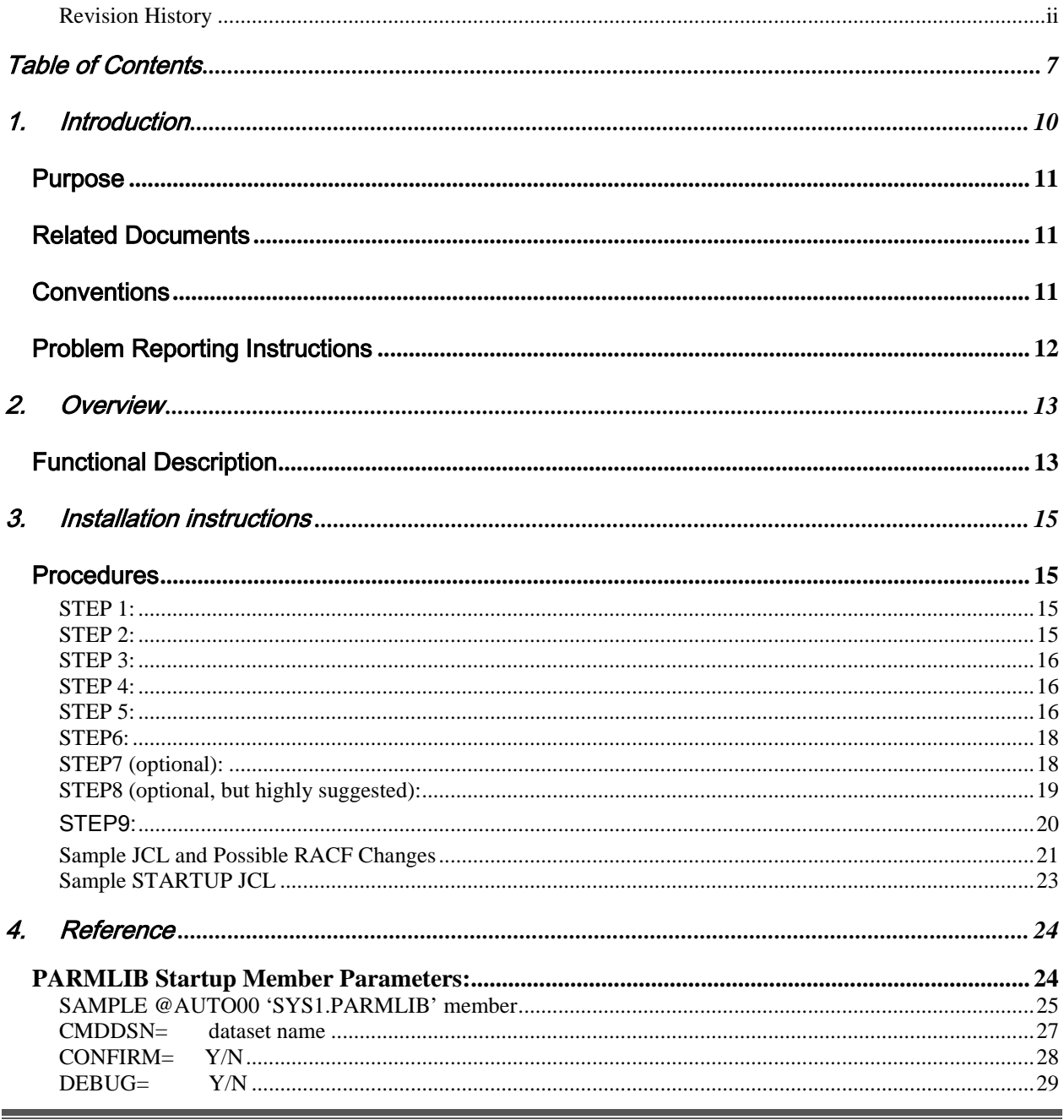

SyzAUTO/z - Installation and User's Guide

#### **SyzAUTO/z Version 7**

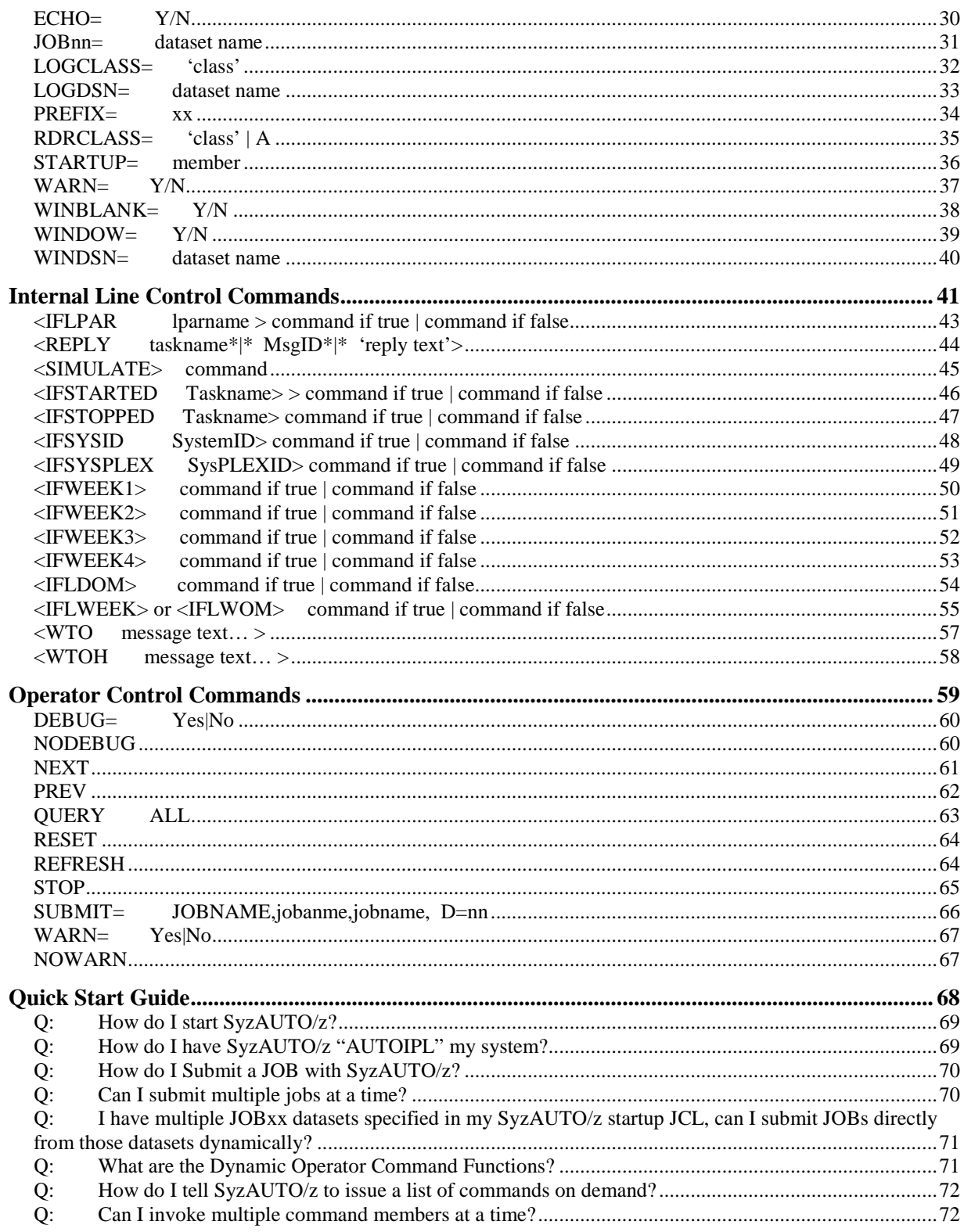

#### **SyzAUTO/z Version 7**

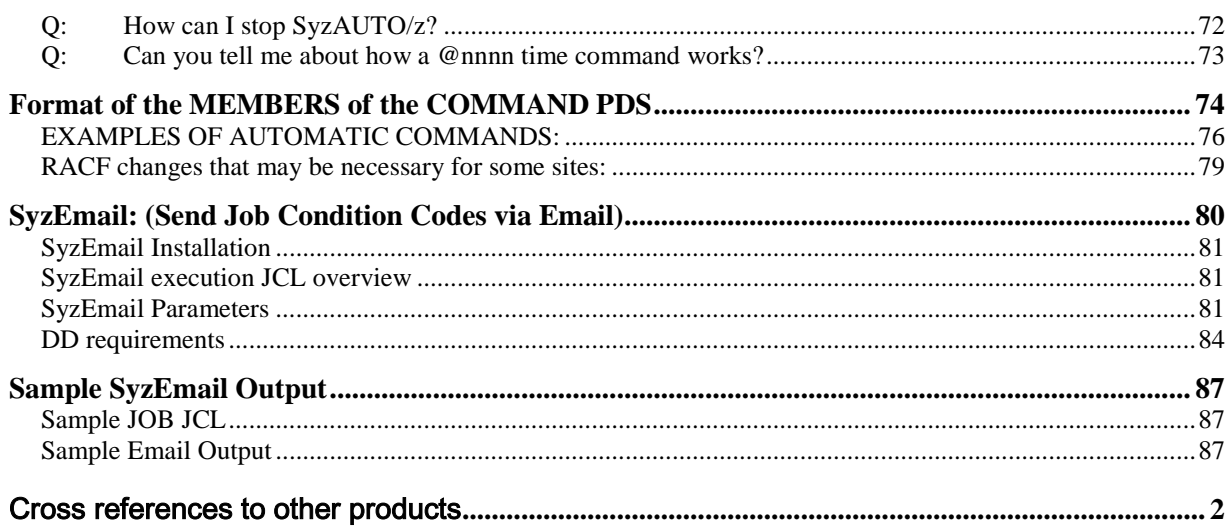

# <span id="page-9-0"></span>1. Introduction

SyzAUTO/z is part of the Syzygy Automation suite of products. The Syzygy Automation Suite provides z/OS sites with a complete and comprehensive capability to automate the entire processor complex. The Suite is made up of 4 main products and one new addition as of 2012;

SyzAUTO/z, the command and task scheduling facility, which allows the site to schedule any system or subsystem command, submit batch JOBs and control timed operations on a 24x7 basis.

SyzCMD/z, the Command Scripting facility, which allows the site to start automated scripts to perform automated and complex functions with complete nested IF/THEN/ELSE logic, allowing the site to control all simple and complex operations in an orderly and efficient manner.

SyzSPOOL/z, the JES SPOOL maintenance facility, which offloads spool data from JES2 or JES3 to separately addressable data sets, and allows users to access the offloaded output interactively from TSO/ISPF or via the Web from any standard web browser. Full security is maintained for access to the offloaded spool data, which is able to be controlled via any storage manager (HSM, ABR), or via SyzSPOOL's own internal dataset allocation control methods. The Data may be viewed, sent via FTP or via Email in any of several output formats including PDF, WORD, HTML, XML and several others.

SyzMPF/z, the Console Message Processing Facility, allows the site to respond to any Console-type message with predefined scripts allowing complete interactive control of any console situation or message. SyzMPF/z allows answering any request or responding to any console based event, (job end, start, abend, message from any job or task, etc.). In short, any console event or message can be handled by the facilities of SyzMPF/z.

SyzNotify/z, the end of task notification facility. SyzNotify/z captures the maximum condition code, plus all (or any) of the Step condition codes, plus other task related information (execution time, CPU time used, I/O's etc.) and sends them to any Email address or destination. User's no longer have to logon to the system to see if a task completed and what it's condition codes were, they can be notified via email, which can be encrypted and delivered directly from the mainframe.

# Purpose

<span id="page-10-0"></span>The products that make up the Syzygy Automation Suite are designed to offload the burden of supporting the normal day to day operation of the computer center. The facilities allow the site to spend their time and money on things that really matter, instead of maintaining the same old processes which can be automated by the components of the Automation Suite. The site will conserve manpower, and resources.

# Related Documents

<span id="page-10-1"></span>SyzAUTO/z Installation and Operations Guide SyzCMD/z Installation and Operations Guide (this guide) SyzSPOOL/z Installation and Operations Guide SyzMPF/z Installation and Operations Guide SyzNotify/z Installation and Operations Guide

# **Conventions**

<span id="page-10-2"></span>Where present, z/OS, OS/390 and MVS may be used interchangeably. It is not meant that these products are exactly the same, but they are sufficiently alike that for the purposes of this <span id="page-11-0"></span>manual, they can be thought of as the same family with similar or identical support constraints with respect to the products covered in this manual.

# Problem Reporting Instructions

Problems should be reported to:

[ClientSupport@SyzygyInc.com](mailto:ClientSupport@SyzygyInc.com)

Problems with Beta versions of this product should be reported to: [Beta@SyzygyInc.com](mailto:Beta@SyzygyInc.com)

# <span id="page-12-0"></span>2. Overview

The SyzAUTO/z utility is designed to provide an easy and intuitive way of presenting Batch JOBs and Started Tasks, as well as any z/OS(MVS), JES (2 or 3) or sub-system (like USS, DF/SMS, CICS, DB/2, IMS, Oracle, Adabas, etc.) command to the operating system via a simple and easy to use automated method. SyzAUTO/z provides an easy way of presenting multiple operator commands, Batch JOBs or Started Tasks to be processed/performed via preset timeoriented operation or simple operator modify commands. SyzAUTO/z provides the ability to submit any JOB or enter any operator console-type command, or any number of commands utilizing easy to set up time-of-day/day-of-week entries which can be used to issue automatic commands and submit batch JOB or Started Tasks.

This system function routine, designed and written originally in 1980 and upgraded and greatly enhanced since that time, provides for job submission and automatic commands in a z/OS environment.

SyzAUTO/z's main functions are three-fold, extremely powerful, and can be used in conjunction with other system and sub-system utilities as explained later in this manual. The main functions are:

1) Allow an easy way of presenting jobs to JES2 or JES3 via a simple and easy to use operator modify command or automatically via time-of-day/day-of-week processing.

2) Allow an easy way of presenting multiple commands to z/OS, JES2, JES3 or any subsystem (like DB/2) or JOB via a simple and easy operator modify command.

<span id="page-12-1"></span>3) Allow for time-of-day/day-of-week automatic commands and JOB scheduling.

# Functional Description

SyzAUTO/z is meant to be run as a separate Batch JOB or (suggested) Started Task. It is possible to run as a called program from other programs (i.e. from within a COBOL program), but the main intention of SyzAUTO/z is to run as a separate task or step. SyzAUTO/z is composed of several 24 bit, 31bit and 64bit subroutines (CSECTS) generated into a single load module, which must be executed from a "APF authorized" library. Further, many of the functions of SyzAUTO/z are protected by calls to the sites Security system (RACF, ACF/2 Top

Secret, etc.), and care should be taken to provide necessary security system authorization to SyzAUTO/z so that it can monitor and control users, subsystems and tasks as well as submit Production JOBs for execution.

# Automatically Start any JOB or Task on any schedule. Automatically Issue any command, any time or at any interval.

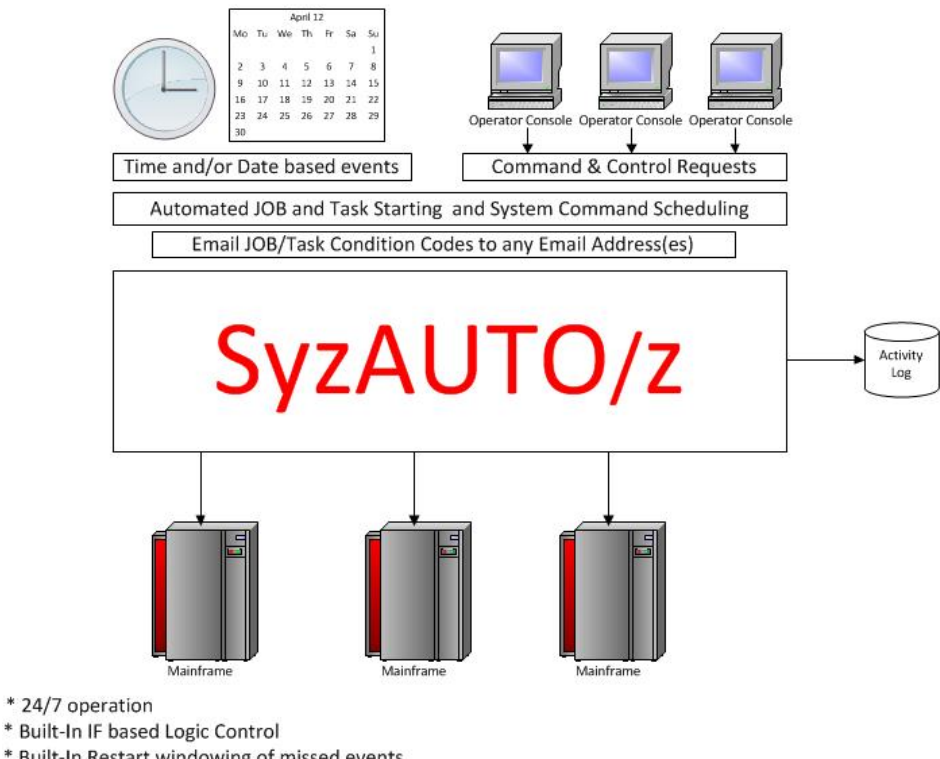

- 
- \* Built-In Restart windowing of missed events
- \* Built-In SYSPLEX and LPAR aware
- \* Built-In Simulation Mode
- \* Built-In automated Reply to WTORs
- \* Email the condition codes from any JOB or TASK to any Email address

# <span id="page-14-0"></span>3. Installation instructions

# Procedures

## <span id="page-14-2"></span><span id="page-14-1"></span>**STEP 1:**

The software you have ordered is attached to this E-Mail communication as a .ZIP file. You should save or copy this file to a suitable directory on your PC. The ZIP file will contain 1 load module library, and 2 sample data sets that can be used by SyzAUTO/z. You need not install the sample PDS(es) if you already have them. The two PDS(es) are a sample COMMANDS PDS, which contains sample Time-of-day entries (one for each hour of the day) to which you can add additional entries, and a sample JOBS PDS which contains some sample JOBs that can be used by SyzAUTO/z for testing, you can enlarge or replace these data sets as you wish.

The sample COMMANDS data set contains sample SyzAUTO/z startup JCL in member "\$STARTUP".

### <span id="page-14-3"></span>**STEP 2:**

Use PKZIP or some other ZIP/UNZIP program to unzip the file to the same directory. You will thereby obtain 3 EBCDIC format files with the following name structure:

Software.datasettype.XMI where "software" is the name of the name of the Licensed Software Product that you have ordered and "datasettype" is either LOAD, COMMANDS and JOBS.

## <span id="page-15-0"></span>**STEP 3:**

#### PRE-ALLOCATE THE THREE RECEIVING XMIT FILES ON YOUR MAINFRAME

 Pre-allocate a file on MVS (e.g. 'userid.software.datasettype.xmit') with the following DCB (use the same attributes for all 3 files).

 Space: 1 Cylinder Organization : PS Record format : FB Record length : 80 Block size : 3120

### <span id="page-15-1"></span>**STEP 4:**

UPLOAD THE software.datasettype.XMI FILES FROM YOUR PC TO YOUR MAINFRAME.

Using FTP or the file transfer component of your TCP/IP telnet emulator, specifying BINARY transfer, upload the "software.datasettype.XMI" files to your mainframe. You should preallocate the destination dataset as outlined in STEP 3 because some mainframe site configurations do not automatically allocate the proper format container for the uploaded XMIT file.

BE SURE TO USE BINARY FILE TRANSFER, DO NOT USE ASCII TRANSLATION.

### <span id="page-15-2"></span>**STEP 5:**

RECEIVE THE XMIT FILE TO CREATE THE LOAD MODULE PDS

 On your MAINFRAME perform a RECEIVE command on the uploaded XMIT load module file from step 4 as follows:

(\*note If operating under ISPF use panel option 6, or exit ISPF to TSO READY state. )

RECEIVE INDATASET('userid.software.load.xmit')

\*\*\*where 'userid.software.load.xmit' is the pre-allocated file in STEP 3.

 After doing the above command you will be prompted with something similar to the following:

 INMR901I Dataset DATA.SET.NAME from userid on ???????? INMR906A Enter restore parameters or 'DELETE' or 'END' +

at this prompt you should enter:

DA('userid.software.loadlib')

 ... where "userid.software.loadlib" will be a new load module PDS that you have selected which will contain all of the modules required for the correct operation of the licensed software that you have ordered. Do not pre-allocate this dataset.

PLEASE BE SURE TO CHOOSE A NAME THAT DOES NOT ALREADY EXIST AND WHICH WILL BE RACF ACCESSABLE BY YOU. We suggest that you use your TSO userid as the HLQ (High Level Qualifier) to assure RACF permission.

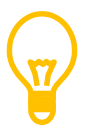

\*Note: Some mainframe sites will default to a PUBLIC volume if DF/SMS is not set up properly. If your site falls into this category, you might want to use the following format of the response to keep your dataset from being allocated to your WORK volumes and being scratched before you are ready:

DA('userid.software.loadlib') VOL(volser) UNIT(unitname)

\*\*\* where "volser" is a DASD volume at your site (e.g. TSO001) and "unitname" is the esoteric unitname which governs that volser (e.g. SYSALLDA or 3390).

#### <span id="page-17-0"></span>**STEP6:**

#### \*\*\*REPLACE THE 30-DAY VERSION OF YOUR LICENSED SOFTWARE

You must copy the load module(s) shipped and received by you in the previous steps to the library that currently contains your 30-day trial version of the licensed software. You do not have to use the same library, but you will need to delete the old 30-day trial version of the software if you do not use the same library or else the software will cease to function when the 30-day trial period ends. In some cases the load module(s) shipped will need to be placed into an "APF AUTHORIZED" library. If APF authorization is required it will be noted in the identification section(s) above. Normally it is always safe to copy the load module(s) to the same library as your 30-day trial versions so that no system or user JCL members will need to be updated.

# <span id="page-17-1"></span>**STEP7 (optional):**

optionally, repeat steps 3 through 5 above for the COMMAND.XMIT and JOBS.XMIT members that were included within your ZIP file.

If you decide not to use the sample files for the COMMANDS and JOBS data sets, you will need to create them for yourself manually. The data set specifications are as follows:

COMMANDS Data Set DCB: Space: 10 Cylinders Organization : PS Record format : FB

Record length : 80 Block size : 3120 Directory Blocks : 50 Suggested DSN: "SYS1.COMMANDS"

JOBS Data Set DCB: Space: 50 Cylinders (Supports about 4,000 JOBs) Organization : PS Record format : FB Record length : 80 Block size : 3120 Directory Blocks : 250 Suggested DSN: "SYS1.JOBS"

# <span id="page-18-0"></span>**STEP8 (optional, but highly suggested):**

Optionally, create a startup configuration member in "SYS1.PARMLIB" (or any other parmlib in the system parmlib concatenation). The default name is @AUTO00 (00=ZeroZero). A sample is delivered in the Sample Commands dataset created in step 7 above (named @AUTO). You can make any local changed that you deem necessary and copy this entire member to your system parmlib concatenation. If you name the member @AUTO00, no SyzAUTO startup execution parameter is necessary because SyzAuto/z defaults to @AUTO00 for the search. The default member name is @AUTO00 (zero-zero). You can override that default at run time, (see Control Commands), and there are several supported parameters which are outlined in the PARMLIB Startup Member Parameters section below. Any information which is not understood to be a valid parameter is ignored, thus to have comments in the member, you "should" use a "\*" (asterisk) in column 1 of the line, and while it is not absolutely necessary, it would be a good idea because at some future time the restrictions on "invalid" parameters might be implemented.

# <span id="page-19-0"></span>STEP9:

Create a WINDOW(ing) VSAM file. A sample job is provided in the installation PDS with the name "WINDOWS". This will allocate a very small file, only 1 block is necessary (or 1 track if your site requires a minimum). This file is used to allow SyzAUTO/z a place to actively maintain its past, present and future plans for execution, as well as the YTD totals for various fields. If you decide not to create this file and provide its location via a //WINDOWS DD in the startup JCL or via the WINDSN startup parameter, then no windowing capability will exist, and many query commands and YTD totals will not be possible.

//\*--------SAMPLE------------------------------------------------ //\* BEFORE RUNNING: //\* 1) CHANGE VOLUME  $\frac{1}{*}$  2) CHANGE DSN (or not)  $//*$  3) CHANGE dataset sizes if desired (Data and Index 1 track minimum) //\*-------------------------------------------------------------------- //IDCAMS EXEC PGM=IDCAMS,REGION=4M //SYSPRINT DD SYSOUT=\*  $\frac{\text{NSSIN}}{\text{D}}$  DD \* DELETE (SYS1.SYZAUTO.WINDOW) PURGE CLUSTER DEF CLUSTER (NAME(SYS1.SYZAUTO.WINDOW) - INDEXED - VOL(*volser*) -  $\leftarrow$  ---MUST change  $SHR(2 3) KEYS(2 0) -$  RECSZ(150 150) - FSPC(10 10) - SPEED ) - DATA (NAME(SYS1.SYZAUTO.WINDOW.DATA) CYL(1,2) CISZ(4096)) - INDEX (NAME(SYS1.SYZAUTO.WINDOW.INDEX) CYL(1,2) )

/\*

# <span id="page-20-0"></span>**Sample JCL and Possible RACF Changes**.

To utilize SyzAUTO/z to it's full potential the user must provide a started task procedure in (normally) SYS1.PROCLIB which is normally started at IPL time. Once active, it will process user defined commands by minute, hour, day of week, month, year or any combination of these. Also, SyzAUTO/z will support operator modify commands (on demand) to either submit JOBs (known as MEMBERS) to the Internal Reader or execute Commands (Member Lists) For the job submission feature, one or more partitioned dataset(s) are used. For the command/auto-command functions, another partitioned dataset is used. Each are described below (by ddname).

#### DDNAMES Use and Function

- INTRDR Optional. This DD is used for JOB submission. It may be allocated in JCL or can be defined via the startup configuration member, which will create it via dynamic allocation. If not defined in the startup configuration member, it will be dynamically allocated to SYSOUT=(A,INTRDR). It should specify the JES2 internal reader.
- JOB00 Optional, required if the job-submission function is to be used. It should specify the name of a partitioned dataset which contains members to be submitted to JES2. This dataset may be allocated dynamically if desired via parameters in the startup configuration member. This partitioned dataset should be RACF protected and limited to only those personnel who have a need to access it. It is

not normally a place for users or applications programmers to commonly have access.

- JOB?? Optional. These datasets may be allocated dynamically via the startup parameter member of the parmlib concatenation. When the job-submission function is used any number of additional 'job??' ddcards may be used to allow for specialized function (with duplicate member names if necessary). This option is similar to the multiple 'proc??' DD cards within the jes2 startup proc. Use of these optional libraries is controlled by the operator (via the 'd=??' keyword, as detailed below).
- COMMANDS REQUIRED, but can be optionally defined in the startup parameter member that is located in the system parmlib concatenation. If not located in the concatenation, then it MUST be supplied in the JCL, otherwise SyzAUTO/z will NOT be able to locate its startup parms and the programmed defaults will try to allocated "SYS1.COMMANDS". This DD statement is required for either the operator command-list or the auto-command function. The members in the library pointed to by this DD can have any member name (up to 8 characters), and there are "special" names used to designate Time-of-day functions. It should contain members (lists of commands) in the format described under the heading 'command record syntax' below.

# <span id="page-22-0"></span>**Sample STARTUP JCL**.

The following is an example of the type of started procedure that needs to be added to your SYS1.PROCLIB. Note that the 'JOB00 DDNAME is required to use the job submission function while 'job01' and 'job02' are optional (used in this case as remote job control libraries)

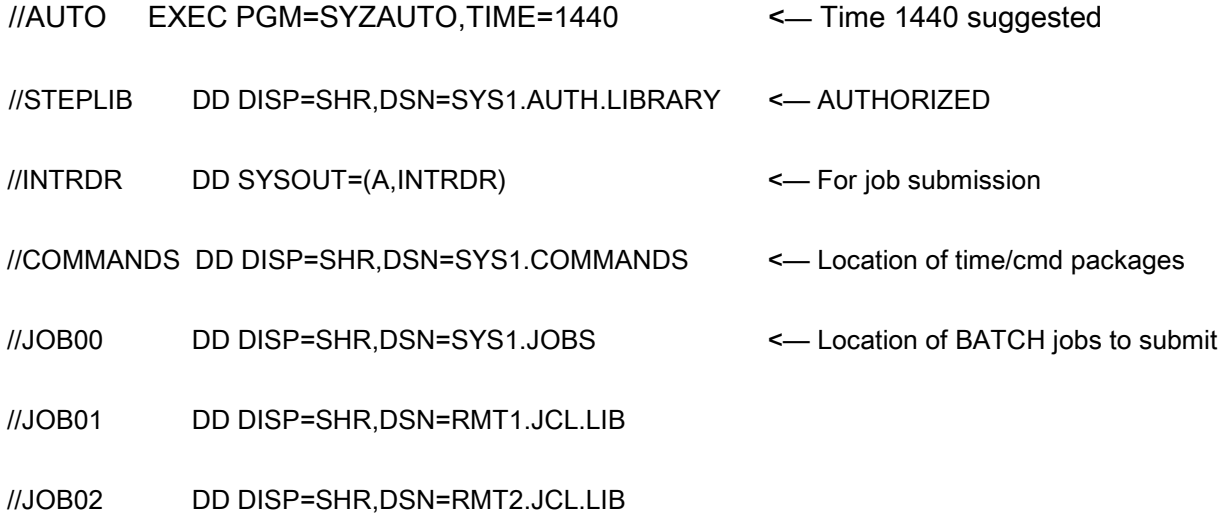

Use of the optional 'job??' DDnames is specified by the operator using the 'D=' OPERAND (detailed later). The following are examples of normal operator commands:

# <span id="page-23-0"></span>4. Reference

<span id="page-23-1"></span>**PARMLIB Startup Member Parameters:**

### <span id="page-24-0"></span>**SAMPLE @AUTO00 'SYS1.PARMLIB' member**

\* ("\*" in CC1 makes entire line a comment)

\* This is the V6.x SYZAUTO startup parm member

```
* 
 CMDDSN=Data.Set.Name DSN where the @HHMM and scripts are kept
* 
 CONFIRM=Y|n Confirm delivery of Command packages
                                 Default is Y
* 
 DEBUG=y|N Detail DEBUG MODE to the COMMAND log
                                Default is N
* 
 ECHO=y|N, ECHO commands to the console
                                Default is N
* 
* JOB00=SYS1.JOBS First JOB submission DSN (required) 
* 
* JOBnn=JOBS.PDS.DATA Alternate JOB submit DSN's (optional) 
                                Max of 00-09 (10 datasets)
* 
* LOGCLASS=A JOB class for LOG dataset (default A) 
* 
* LOGDSN=SYS1.SYZAUTO.LOG DSN to use for LOG (if not SYSOUT) 
                                Required if SyzAUTO/z is SUB=MSTR
                                RECFM=FBA LRECL=133 BLKSIZE=any
* 
* RDRCLASS=A JES JOB Class that all submitted JOBs 
                                default is A
* 
 STARTUP=membername The initial Command script to run at
                                SyzAUTO/z startup time.
* 
 WARN=Y|n Inform of not critical messages
                                Default is Y
* 
 WINBLANK=y|N Treat Blank Windowing field as if set ON
                                Default is N
* 
 WINDOW=y|n Windowing will be supported
                                Default is N
* 
 WINDSN=data.set.name Name of VSAM KSDS Windowing dataset
```
SyzAUTO/z - Installation and User's Guide **Page 25** 

```
Sample DEFINE in INSTALL(WINDOW)
```
\* **DEBUG=Yes CMDDSN=SYS1.COMMANDS LOGDSN=SYS1.SYZAUTO.LOG**  \*LOGCLASS=C **RDRCLASS=C ECHO=Yes STARTUP=STARTUP JOB00=SYS1.JOBS**  \*WARN=N **WINDOW=Y WINDSN=sys1.syzauto.window**

## <span id="page-26-0"></span>**CMDDSN= dataset name**

The CMDDSN parameter entry allows the site to specify the COMMANDS dataset, which is a PDS, to dynamically allocate via the startup configuration. This entry is ignored if a //COMMANDS DD is included in the SyzAUTO/z Startup JCL. This statement is used in instances where you would like to exclude the inclusion of the //COMMANDS DD in the SyzAuto/z startup JCL

Parameters:

Datasetname = COMMANDS dataset (PDS)

Default SyzAUTO/z uses the startup JCL "//COMMANDS" if available; Otherwise no (if this paramater is not found) , it will attempt to dynamically allocate SYS1.COMMANDS. Failing that allocation, SyzAUTO/z will fail.

Example:

........ \* CONFIRM=Yes STARTUP=IPL ECHO=No  $PRFFIX = ++$ **CMDDSN=SYZAUTO.COMMANDS.PDS** JOB00=SYS2.TEST.JOBS

# <span id="page-27-0"></span>**CONFIRM= Y/N**

The CONFIRM parameter entry is used to allow SyzAUTO/z to present a "confirmation" message on the console and SyzAUTO/z log to confirm when execution of a command member or JOB member has started and completed processing by SyzAUTO/z. At the end of this point in processing SyzAUTO/z is ready to move to the next task. This feature is necessary to support the Windowing support for restarting SyzAUTO/z after a system outage as planned for Version 5.0 of SyzAUTO/z, but whether or not you wish to have these messages presented on the Syslog and/or Operators Console is a site determination.

#### Parameters:

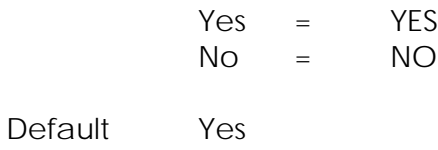

Example:

........

\* **CONFIRM=Yes** STARTUP=STARTME ECHO=No PREFIX=++

# <span id="page-28-0"></span>**DEBUG= Y/N**

The DEBUG parameter entry is used to control the ability for SyzAUTO/z to send detailed debugging messages to the //LOG dataset.

Parameters:

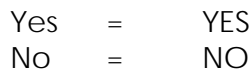

Default No

Example:

........ \*

```
CONFIRM=Yes
STARTUP=STARTME
DEBUG=No
PREFIX=++
```
# <span id="page-29-0"></span>**ECHO= Y/N**

The ECHO parameter entry is used to control the ability for SyzAUTO/z to "echo" the commands it issues to the Operator Console. These commands are already issued and logged, but sites have requested that the ECHO capability be added so that system automation might have a chance to monitor or alter processing based on commands issued by SyzAUTO/z.

#### Parameters:

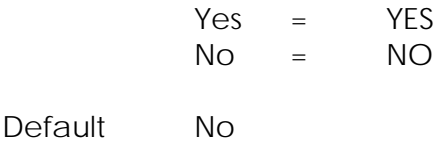

Example:

........

\* CONFIRM=Yes STARTUP=STARTME **ECHO=No** PREFIX=++

<span id="page-30-0"></span>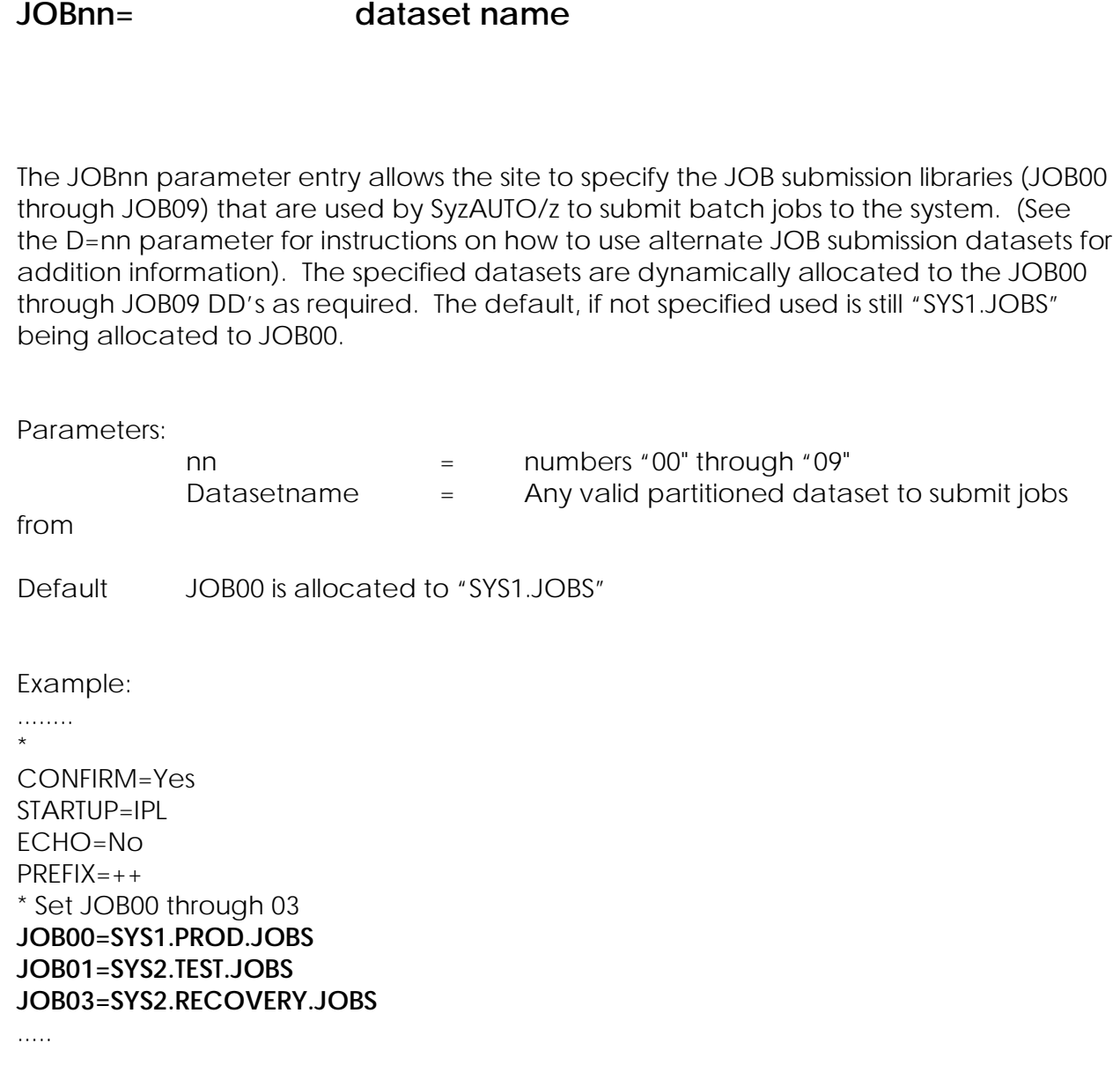

## <span id="page-31-0"></span>**LOGCLASS= 'class'**

Class is a single byte and can be any valid SYSOUT class

The LOGCLASS parameter entry is used to provide a SYSOUT class for dynamic allocation of the //LOG file should the site decide that it does not want to use the //LOG JCL statement of the startup. The log is used by SyzAuto/z to echo commands, send messages and (if DEBUG is turned on) to send detailed debugging information to SYSOUT.

Parameters:

class

Default class "A"

Example:

........ \*

CONFIRM=Yes STARTUP=STARTME ECHO=No  $PREFIX=++$ **LOGCLASS=F** LOGDSN=SYZAUTO.CMDLOG

## <span id="page-32-0"></span>**LOGDSN= dataset name**

The LOGDSN parameter entry allows the site to specify the System LOGGING dataset (a SEQUENTIAL FB=133 dataset) to be used for SyzAuto/z. This log is used to implement enhanced DEBUG features to SyzAuto/z and logging of normal activities. This dataset can be a SYSOUT dataset, and if set up as such then the name is not used, instead the LOGCLASS parameter would apply. This statement is used in instances where you would like to exclude the inclusion of the //LOG DD in the SyzAuto/z startup JCL. In instances where you would like to execute SyzAUTO/z under control of the master scheduler, (instead of JES2/3) you would need to specify a dataset with this (or in the startup JCL) because the master scheduler does not support SYSOUT datasets.

Parameters:

Datasetname = Valid Sequential Log file

Default SyzAUTO/z uses the startup JCL "//LOG" if available; Otherwise no LOG dataset is available and no features that require the allocation of that dataset are available.

Example:

........ \*

CONFIRM=Yes STARTUP=IPL ECHO=No  $PREFIX=++$ **LOGDSN=SYZAUTO.LOG** JOB00=SYS2.TEST.JOBS

### <span id="page-33-0"></span>**PREFIX= xx**

The PREFIX parameter entry can be used in the @AUTOxx startup parameter list to set a "prefix" for the new internal commands which can be used with SyzAUTO/z. These new commands provide quick access to features which were previously only available with the SyzCMD/z or SyzMPF/z products. Long involved scripts such as are used by SyzCMD/z or SyzMPF/z are not supported, but simple logic is now within the capability of SyzAUTO/z and this command allows the site to change the prefix to any two characters that they wish. The default is "++", but since it's possible that some sites may already be using that prefix for actual commands (i.e. DB/2), we made the ability to change that prefix available to the site. The PREFIX=xx command is available within the @AUTOxx startup member, and dynamically in both the command members themselves and via an Operator Console modify command.

Parameters:

 $XX =$  Any two characters (except blank and/or – (minus))

Default  $++$  (Plus sign, Plus Sign) Example: ........ \* CONFIRM=Yes STARTUP=STARTME ECHO=No

**PREFIX=++**

# <span id="page-34-0"></span>**RDRCLASS= 'class' | A**

Class is a single byte and can be any valid SYSOUT class

The RDRCLASS parameter entry is used to provide a class for dynamic allocation of the internal reader //INTRDR file should the site decide that it does not want to use the //INTRDR JCL statement of the startup. The class used here will be the "default" job execution class of the submitted jobs, if they don't specify one of their own.

Parameters:

class

Default class "A"

Example:

........ \*

CONFIRM=Yes STARTUP=STARTME ECHO=No PREFIX=++ **RDRCLASS=C** LOGDSN=SYZAUTO.CMDLOG

# <span id="page-35-0"></span>**STARTUP= member**

The STARTUP parameter entry allows the site to specify the first member to be loaded at startup of SyzAUTO/z. This facility is to maintain the capability of the old EXEC parm "PARM=member" to have SyzAUTO/z run an initial command member upon startup of SyzAUTO/z. The member can be any existing member of the "COMMANDS" dataset.

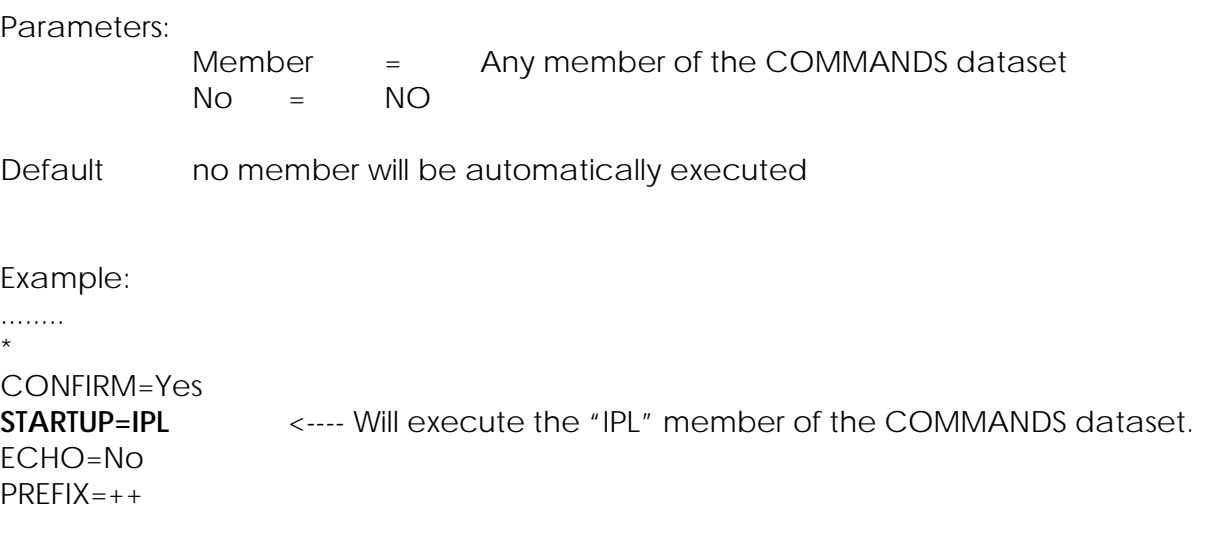
### **WARN= Y/N**

The WARN parameter entry is used to control the ability for SyzAUTO/z to send the console warning messages when some lesser importance events occur. These messages will always be provided to the LOG if allocated.

Parameters:

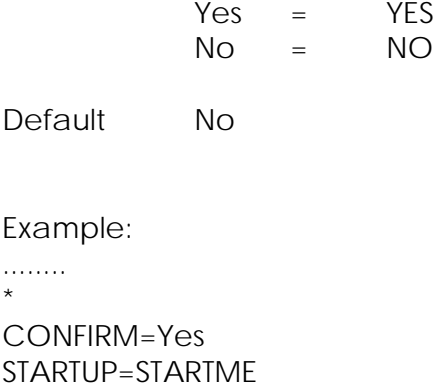

**WARN=No** PREFIX=++

## **WINBLANK= Y/N**

The WINBLANK parameter entry is used to tell SyzAUTO/z what to do with the commands in the command packages that contain a blank in column 1 of the command line. The older versions of SyzAUTO/z only used this position to denote that the line was to be treated as a comment. It is now used to denote windowing processing control. This setting will tell SyzAUTO/z how to treat a "BLANK" space as the character that will/can be located in column 1 of the command package lines. Since older versions of SyzAUTO/z did not use that space, it is probable that it will already contain a blank space. This will tell SyzAUTO/z whether to treat that "BLANK" character as the same as a "+" (Plus sign) which means that it should be supported as a windowed command, or a "-"(minus sign) which means that we should treat it as a non-Windowed line. A nonwindowed line will not be eligible for windowing support on a restart of SyzAUTO/z.

Parameters:

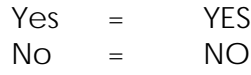

Default No

Example: (tell SyzAUTO/z to not "window" lines with a blank in column 1) ........

\*

CONFIRM=Yes STARTUP=STARTME **WINBLANK=No**  $PREFIX=++$ 

## **WINDOW= Y/N**

The WINDOW parameter entry is used to control the ability for SyzAUTO/z to utilse the new WINDOW(ing) facility. This facility allows SyzAUTO/z to maintain the past, present and future status of the utility so that if SyzAUTO/z is ended, when it is restarted, it will be able to go "back in time" up to 24 hours to perform any work that it may have missed. To fully support this feature, only lines that specify a "+" (plus sign) will be windowed if this setting is set to YES. Also, if the site has set "WINBLANK=YES", then either a "+" or a blank space in column 1 of the command line will both be treated the same as if it contained a "+". If this option is set Or defaulted to "NO", then column 1 characters are ignored.

#### Parameters:

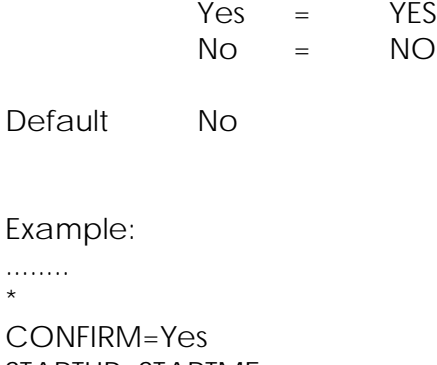

STARTUP=STARTME **WINDOW=No**  $PRFFIX = ++$ 

#### **WINDSN= dataset name**

The WINDSN parameter entry allows the site to specify the Startup "WINDOWING" dataset, which is a VSAM KSDS file, to dynamically allocate via the startup configuration. This file is necessary to allow SyzAUTO/z to keep track of it's past, current and future status, so that if stopped and restarted, it can go back in time (up to 24 hours) to perform any tasks that may have been missed. There are special settings to control which command lines of the command package this applies to, (they will contain a "+" in column 15, a "-" in column 1 denotes NEVER to perform that line under windowing, and if a blank in column 1, the WINBLANK setting tells SyzAUTO/z whether to process that line or not). This entry is ignored if a //WINDOWS DD is included in the SyzAUTO/z Startup JCL. This statement is used in instances where you would like to exclude the inclusion of the //WINDOWS DD in the SyzAuto/z startup JCL

Parameters:

Datasetname = WINDOW(ing) VSAM KSDS file.

Default SyzAUTO/z uses the startup JCL "//WINDOWS" if available; Otherwise, no windowing will be performed and no settings will be saved to provide for future windowing.

Example:

........ \*

CONFIRM=Yes STARTUP=IPL ECHO=No  $PREFIX=++$ **WINDSN=SYZAUTO.WINDOWS.FILE** JOB00=SYS2.TEST.JOBS

**Internal Line Control Commands**

Note: All internal line control commands are designed to be used within the actual command areas of the command package lines (starting anywhere at or after column 16 through 71) and can be continued on 1 line. These commands create the capability for the site to include logic with the commands they wish SyzAUTO/z to execute. These control commands make it possible for SyzAUTO/z to have a much more powerful capability to decide which commands should be entered. Previously, if a command matched the date and time, SyzAUTO/z would attempt to issue it, or start the TASK or JOB, but now the site can perform work only "IF" a condition is true (or not true). The Command before the vertical line "|" will be performed if "TRUE" and the command after the vertical line (if it exists) will be performed if the command tested is "FALSE". Also, the site can issue WTO's or WTOR (sticky notes), and can reply to outstanding messages that exist at the time of the execution for that particular command.

The following are the currently supported ILCC's:

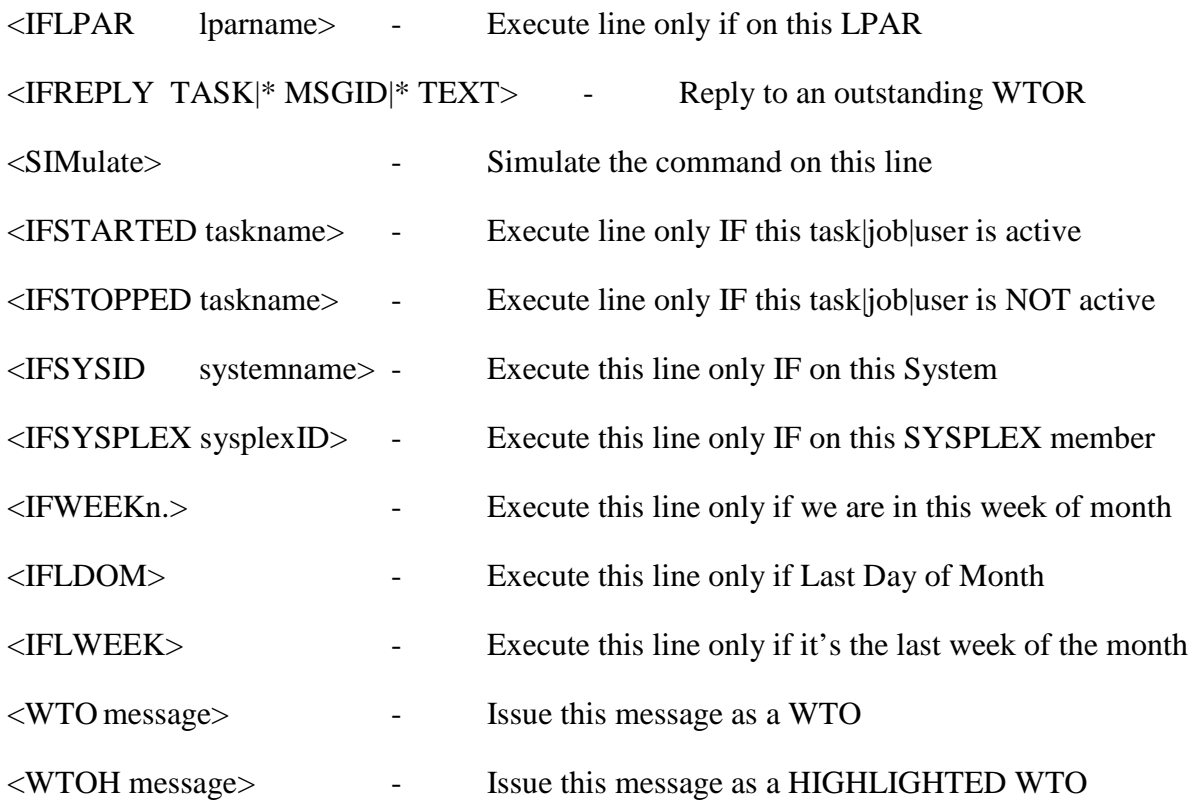

```
<IFLPAR lparname > command if true | command if false
```
The IFLPAR Internal control command is used to control the execution of the command after the greater than sign ">". If SyzAUTO/z is executing on the LPAR named in the lparname area, then the command is executed, otherwise it is skipped unless the ELSE option (vertical bar) is used in which case the "IF NOT TRUE) condition is raised and that command is issued instead. If skipped, a message is issued on the console or in syslog (if ECHO is "yes").

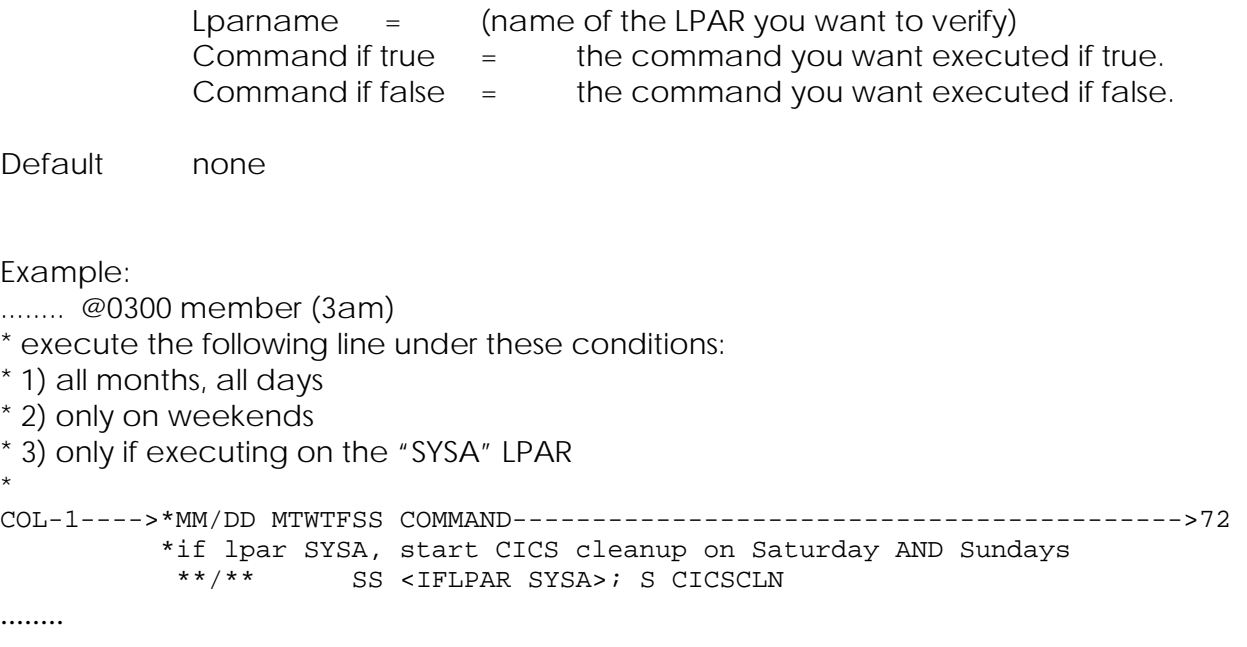

## **<REPLY taskname\*|\* MsgID\*|\* 'reply text'>**

The REPLY Internal control command is used to reply to an outstanding WTOR (on the system. SyzAUTO/z has the flexibility with this command to reply to a single task by name (TASKNAME), by generic (TAS\*) or any task (\*), This is handy for replying to tasks that have an always outstanding reply request, (Netview, IMS, etc.). The message that you wish to reply to can be any length (enclosed in quotes if it contains embedded blanks), and can be generic (i.e. any text, that is issued from the task named in the TASKNAME field. The TASKNAME and MESSAGEID fields cannot BOTH be a single ASTERISK. That would be meaningless since it would mean any message from any task. The final field, the "REPLY TEXT" can be any text you wish to reply to the outstanding message. If that text contains embedded blanks, then it must be enclosed in single quotes

Parameters:

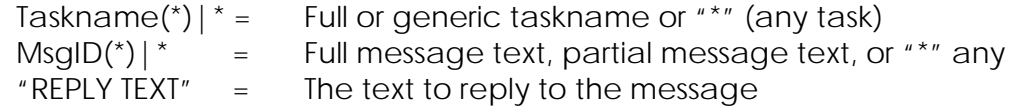

Default none, but TASKNAME and MSGID cannot both be "\*"

Example:

```
........ @0300 member (3am)
* execute the following line under these conditions:
* 1) all months, first day of month
* 2) any day of week
* 3) Do not do this on a windowing restart (column 1 = '-')
* 4) REPLY to nn DSI802A CNM01 REPLY WITH VALID NCCF SYSTEM OPERATOR CMD
* 
COL-1---->*MM/DD MTWTFSS COMMAND------------------------------------------>72 
           *Wake up Netview task is NETVIEW, make sure MSG contains NCCF
           -**/01 MTWTFSS <REPLY NETV* 'VALID NCCF' WakeUP> 
........
```
#### **<SIMULATE> command**

The SIMulate Internal control command is used to simulate the execution of the command after the greater than sign ">". If SIMulate is specified, then the command is not actually executed, but is displayed on the console and in SYSLOG with a "Simulating: *command* message..

Parameters:

 $command =$ 

Default none

Example:

........ @0300 member (3am)

\* Simulate this command, we can make it real later:

\* 1) all months, all days

\* 2) only on weekends \*

COL-1---->\*MM/DD MTWTFSS COMMAND------------------------------------------>72

 \* \*\*/\*\* SS <SIMULATE> S CICSCLN \*start CICS

........

## **<IFSTARTED Taskname> > command if true | command if false**

The IFSTARTED Internal control command is used to control the execution of the command after the greater than sign ">". If the Task (JOB, STC or TSU) is executing at the time the command package is executed, then the command is executed, otherwise it is skipped unless the ELSE option (vertical bar) is used in which case the "IF NOT TRUE) condition is raised and that command is issued instead. If skipped, a message is issued on the console or in syslog (if ECHO is "yes").

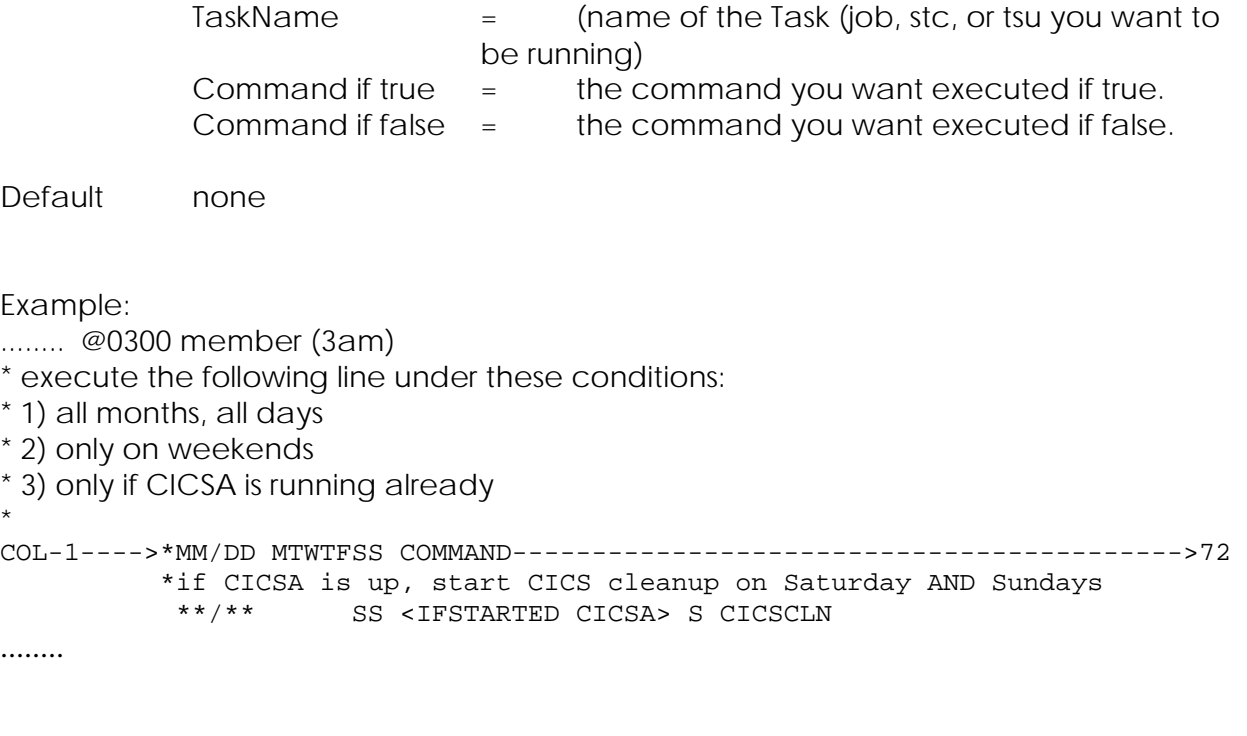

```
<IFSTOPPED Taskname> command if true | command if false
```
The IFSTOPPED Internal control command is used to control the execution of the command after the greater than sign ">". If the Task (JOB, STC or TSU) is **NOT** executing at the time the command package is executed, then the command is executed, otherwise it is skipped unless the ELSE option (vertical bar) is used in which case the "IF NOT TRUE) condition is raised and that command is issued instead. If skipped, a message is issued on the console or in syslog (if ECHO is "yes").

Daramatars:

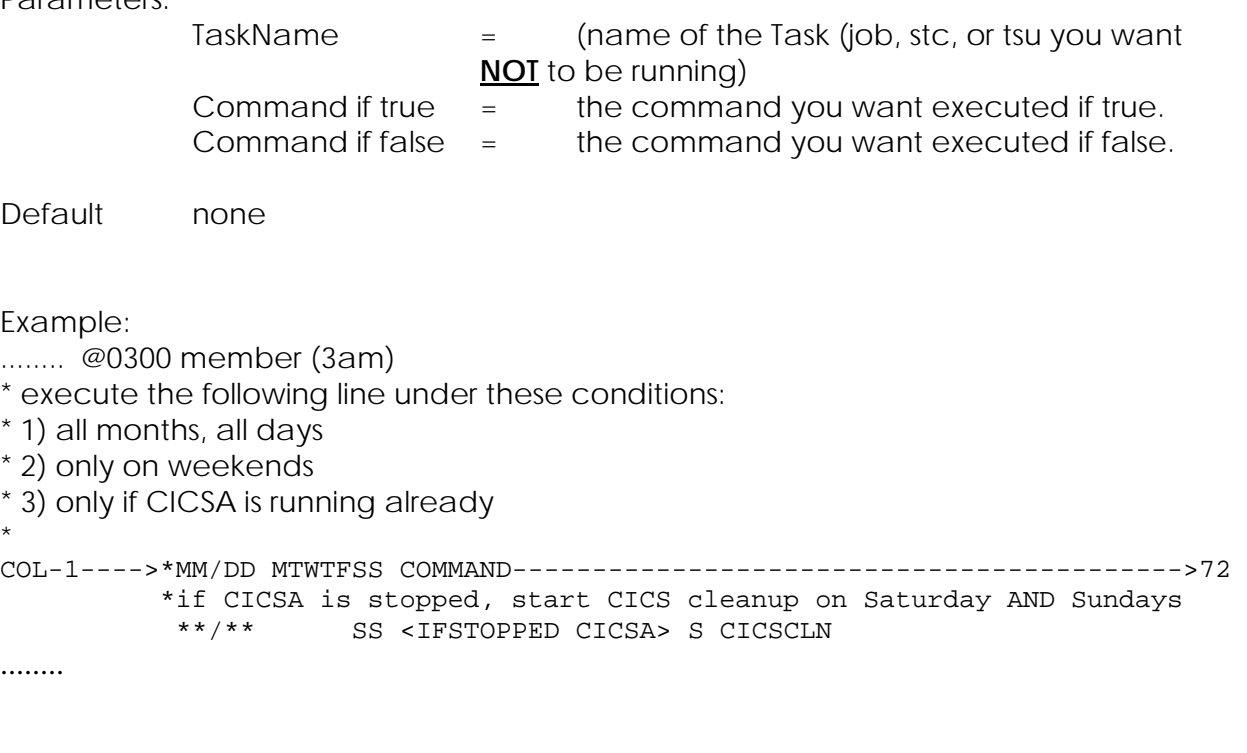

### **<IFSYSID SystemID> command if true | command if false**

The IFSYSID Internal control command is used to control the execution of the command after the greater than sign ">". If SyzAUTO/z is executing on the System ID named in the SyztemID area, then the command is executed, otherwise it is skipped unless the ELSE option (vertical bar) is used in which case the "IF NOT TRUE) condition is raised and that command is issued instead. If skipped, a message is issued on the console or in syslog (if ECHO is "yes").

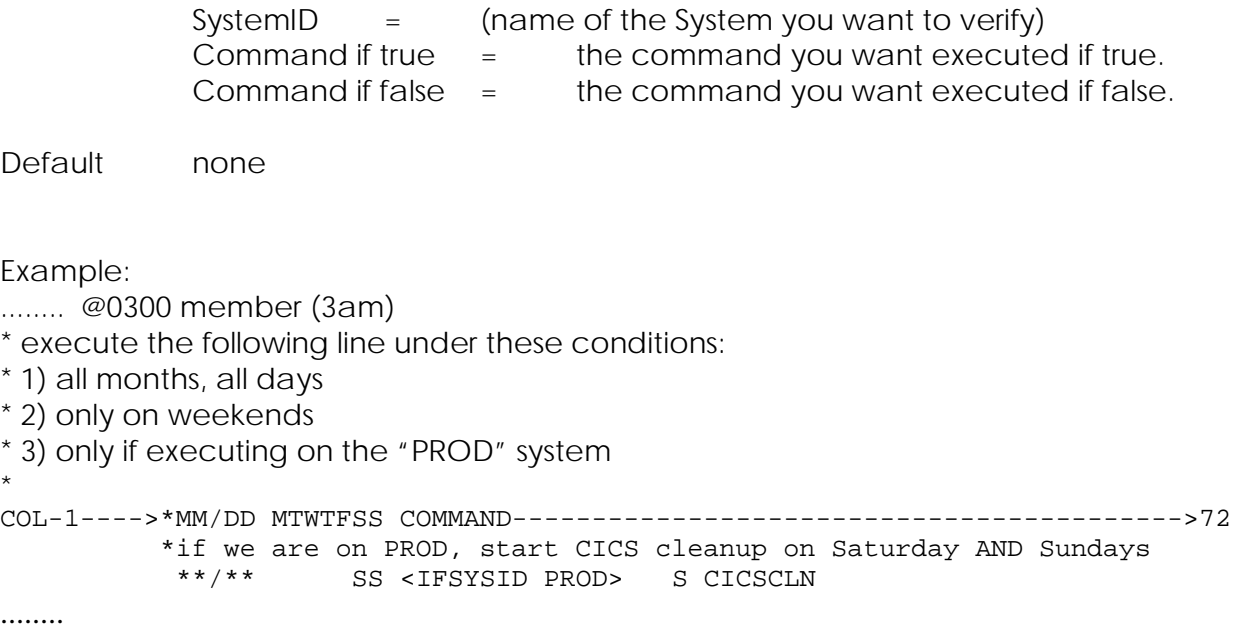

```
The IFSYSPLEX Internal control command is used to control the execution of the 
command after the greater than sign ">". If SyzAUTO/z is executing on the SysPLEX ID 
named in the SysPLEXID area, then the command is executed, otherwise it is skipped
unless the ELSE option (vertical bar) is used in which case the "IF NOT TRUE) condition is 
raised and that command is issued instead. If skipped, a message is issued on the 
console or in syslog (if ECHO is "yes").
Parameters:
             SysPLEXID = (ID of the Sysplex you want to verify)
             Command if true \equiv the command you want executed if true.
             Command if false = the command you want executed if false.
Default none
Example:
........ @0300 member (3am)
* execute the following line under these conditions:
* 1) all months, all days
* 2) only on weekends
* 3) only if executing on the "41" member of the plex
* 
COL-1---->*MM/DD MTWTFSS COMMAND------------------------------------------>72 
           *if we are on PROD, start CICS cleanup on Saturday AND Sundays<br>**/** SS <TESYSPLEX=41> S CICSCLN
                       SS <IFSYSPLEX=41> S CICSCLN
........
```
**<IFSYSPLEX SysPLEXID>command if true | command if false**

## **<IFWEEK1> command if true | command if false**

The IFWEEK1 Internal control command is used to control the execution of the command after the greater than sign ">". If SyzAUTO/z is executing on ANY day within the FIRST week of the month (first 7 days of the month), then the command is executed, otherwise it is skipped unless the ELSE option (vertical bar) is used in which case the "IF NOT TRUE) condition is raised and that command is issued instead. If skipped, a message is issued on the console or in syslog (if ECHO is "yes").

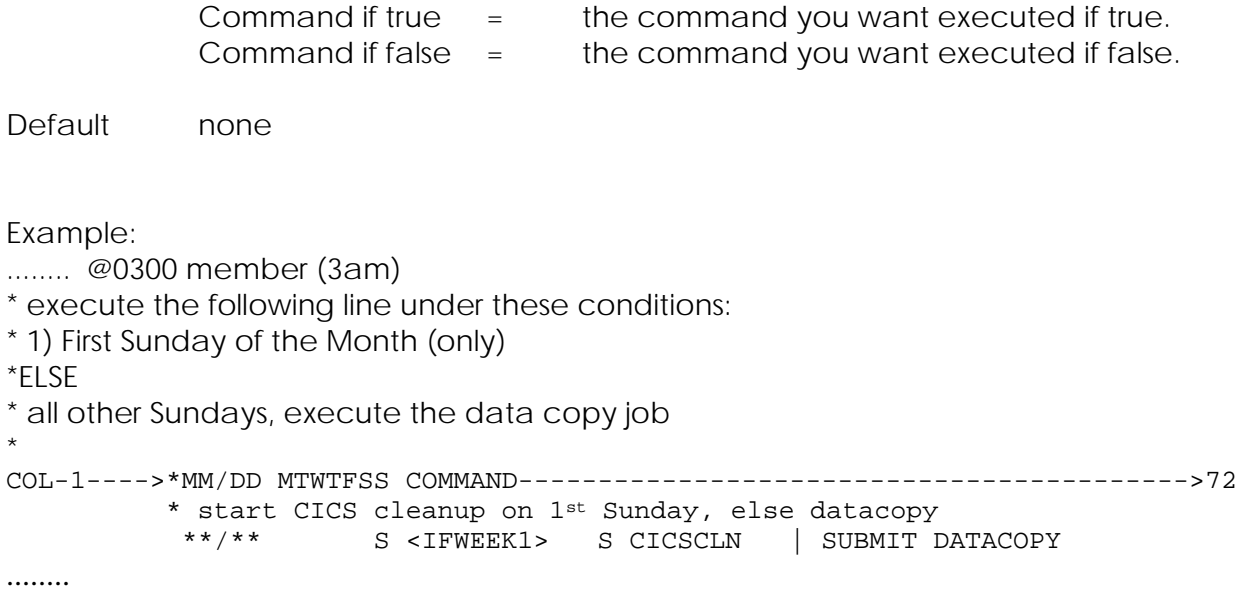

## **<IFWEEK2> command if true | command if false**

The IFWEEK2 Internal control command is used to control the execution of the command after the greater than sign ">". If SyzAUTO/z is executing on ANY day within the SECOND week of the month (Second occurrence of Weekdays/weekend of the month), then the command is executed, otherwise it is skipped unless the ELSE option (vertical bar) is used in which case the "IF NOT TRUE) condition is raised and that command is issued instead. If skipped, a message is issued on the console or in syslog (if ECHO is "yes").

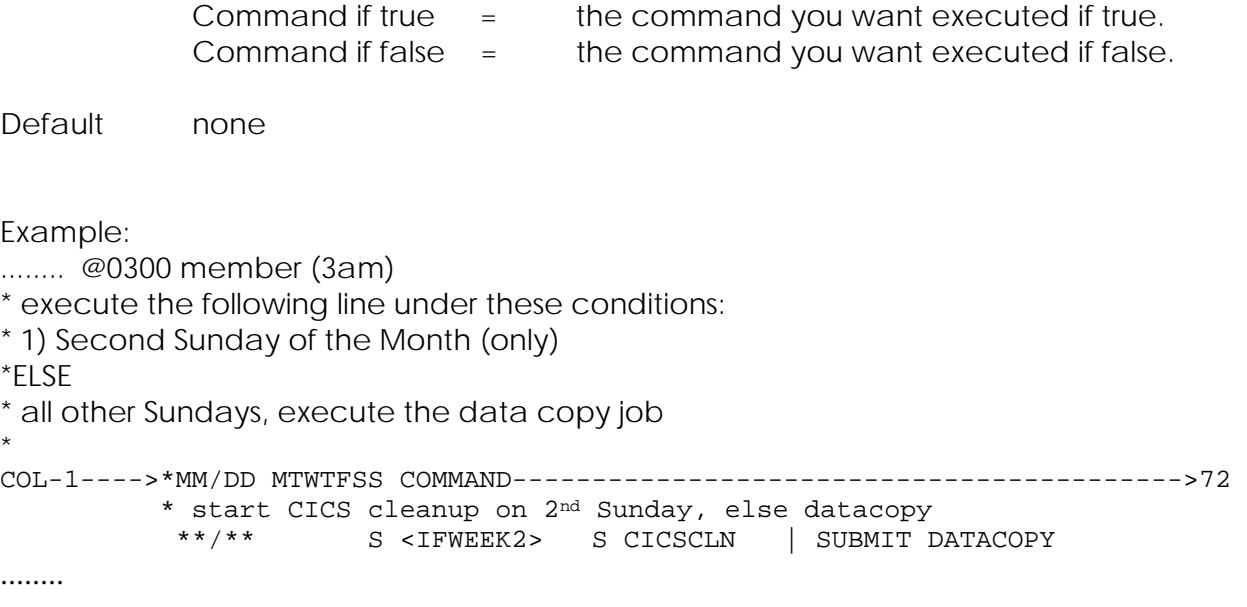

## **<IFWEEK3> command if true | command if false**

The IFWEEK3 Internal control command is used to control the execution of the command after the greater than sign ">". If SyzAUTO/z is executing on ANY day within the THIRD week of the month (Third occurrence of Weekdays/weekend of the month), then the command is executed, otherwise it is skipped unless the ELSE option (vertical bar) is used in which case the "IF NOT TRUE) condition is raised and that command is issued instead. If skipped, a message is issued on the console or in syslog (if ECHO is "yes").

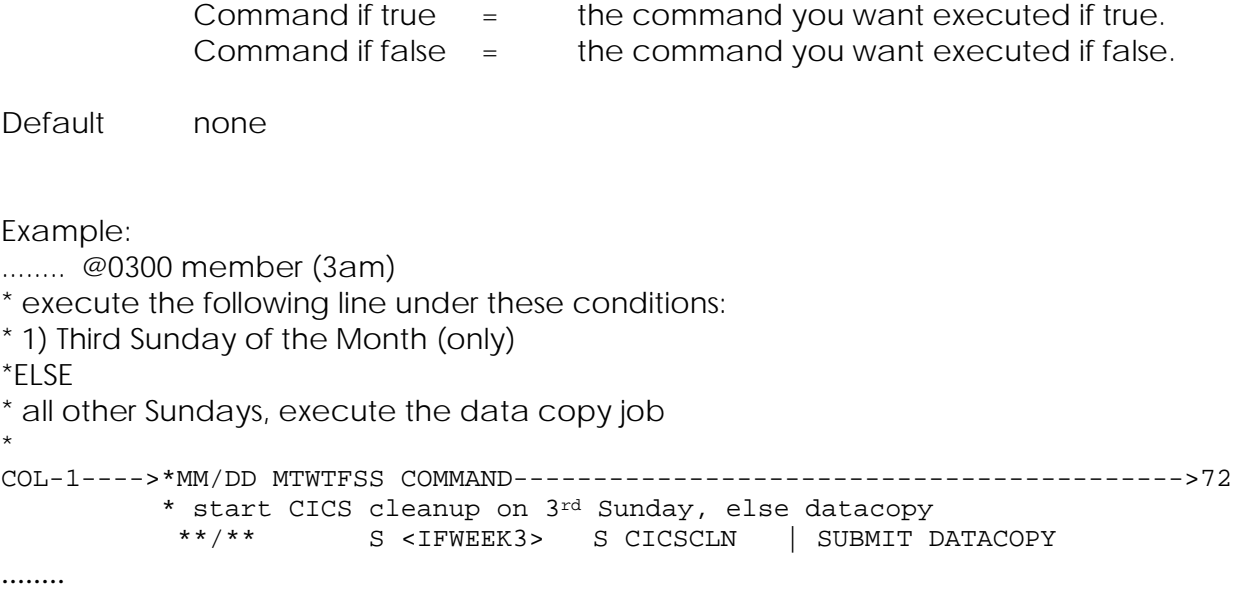

## **<IFWEEK4> command if true | command if false**

The IFWEEK4 Internal control command is used to control the execution of the command after the greater than sign ">". If SyzAUTO/z is executing on ANY day within the Fourth week of the month (Fourth occurrence of Weekdays/weekend of the month), then the command is executed, otherwise it is skipped unless the ELSE option (vertical bar) is used in which case the "IF NOT TRUE) condition is raised and that command is issued instead. If skipped, a message is issued on the console or in syslog (if ECHO is "yes").

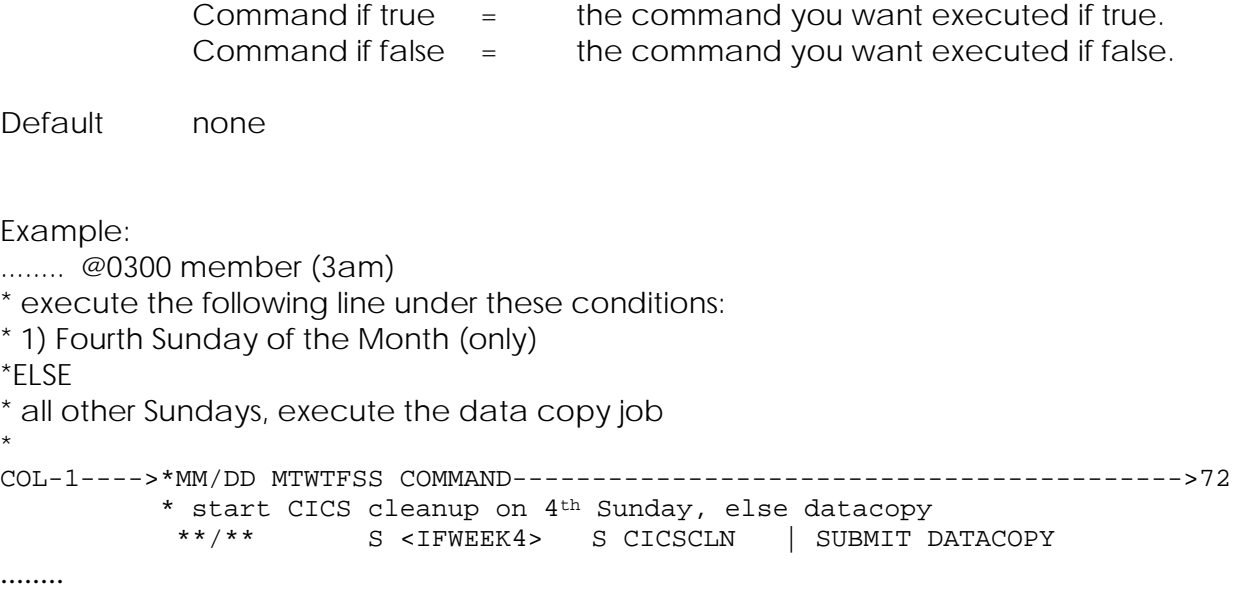

## **<IFLDOM> command if true | command if false**

The IFLDOM Internal control command is used to control the execution of the command after the greater than sign ">". If SyzAUTO/z is executing on ANY day that is the LAST DAY of that particular MONTH, then the command is executed, otherwise it is skipped unless the ELSE option (vertical bar) is used in which case the "IF NOT TRUE) condition is raised and that command is issued instead. If skipped, a message is issued on the console or in syslog (if ECHO is "yes").

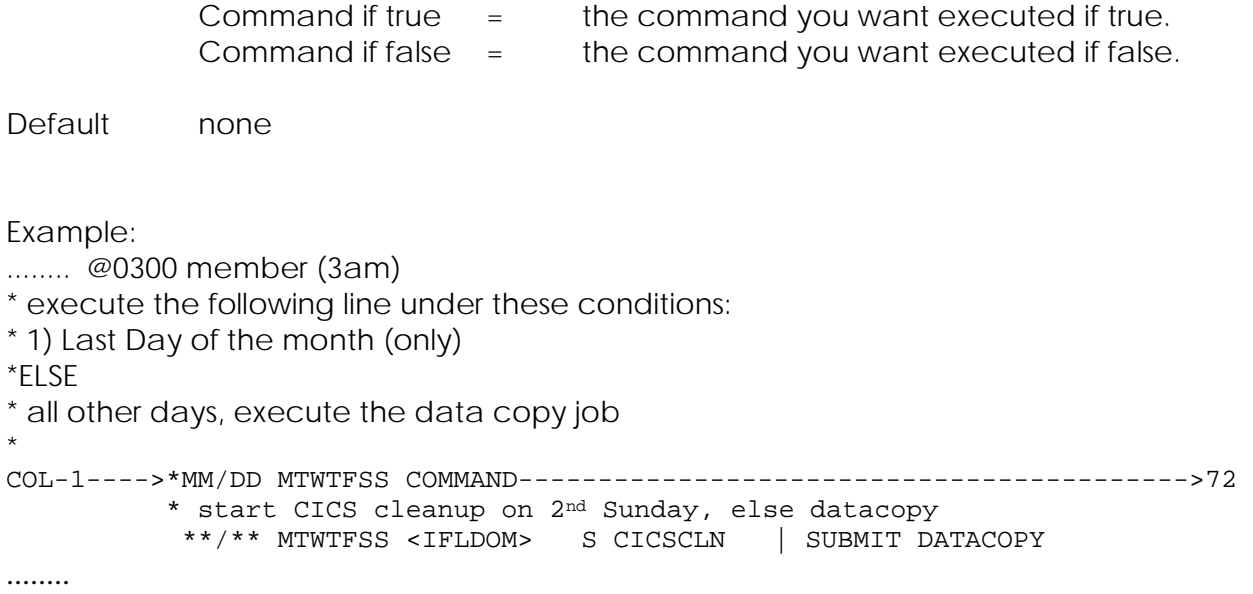

## **<IFLWEEK> or <IFLWOM> command if true | command if false**

The IFLWEEK Internal control command is used to control the execution of the command after the greater than sign ">". If SyzAUTO/z is executing on ANY day within the LAST week of the month (LAST occurrence of Weekdays/weekend of the month), then the command is executed, otherwise it is skipped unless the ELSE option (vertical bar) is used in which case the "IF NOT TRUE) condition is raised and that command is issued instead. If skipped, a message is issued on the console or in syslog (if ECHO is "yes").

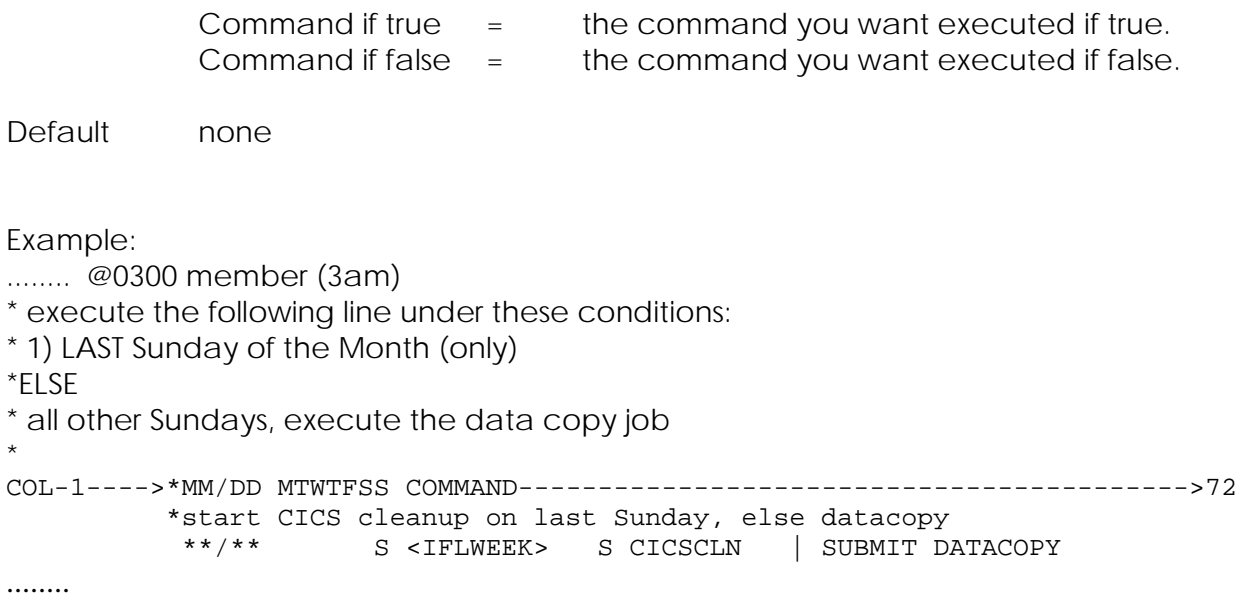

#### **<WTO message text… >**

The WTO Internal control command is used to issue a write to operator of the text that follows the WTO command. The WTO is issued as a non-important message (i.e. rollable) on the console and SYSLOG.

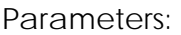

Message text  $=$  the text you want to issue.

Default none

Example:

........ @0300 member (3am)

- \* tell the operator what we are doing
- \* Simulate this command, we can make it real later:
- \* 1) all months, all days
- \* 2) only on weekends

\* COL-1---->\*MM/DD MTWTFSS COMMAND------------------------------------------>72

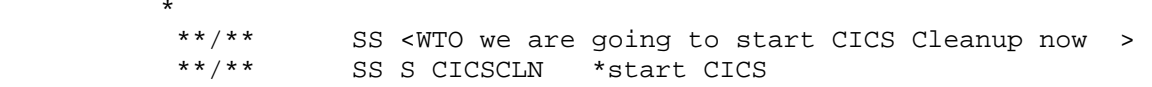

........

#### **<WTOH message text… >**

The WTOH Internal control command is used to issue a HIGHLIGHTED write to operator of the text that follows the WTO command. The WTO is issued as a non-rollable message on the console and SYSLOG.

Parameters:

Message text  $=$  the text you want to issue.

Default none

Example:

........ @0300 member (3am)

\* tell the operator what we are doing

\* Simulate this command, we can make it real later:

\* 1) all months, all days

\* 2) only on weekends

\*

COL-1---->\*MM/DD MTWTFSS COMMAND------------------------------------------>72

 \* \*\*/\*\* SS <WTOH we are going to start CICS Cleanup now > SS S CICSCLN \*start CICS

........

# **Operator Control Commands**

SyzAUTO/z allows the operator to query SyzAUTO/z to get information on the status of the system, the settings, the next and previous interval and to preform several control functions. These commands can be issued from any valid operator console or from SDSF, or even within SyzAUTO/z itself.

The following Operator Commands are supported:

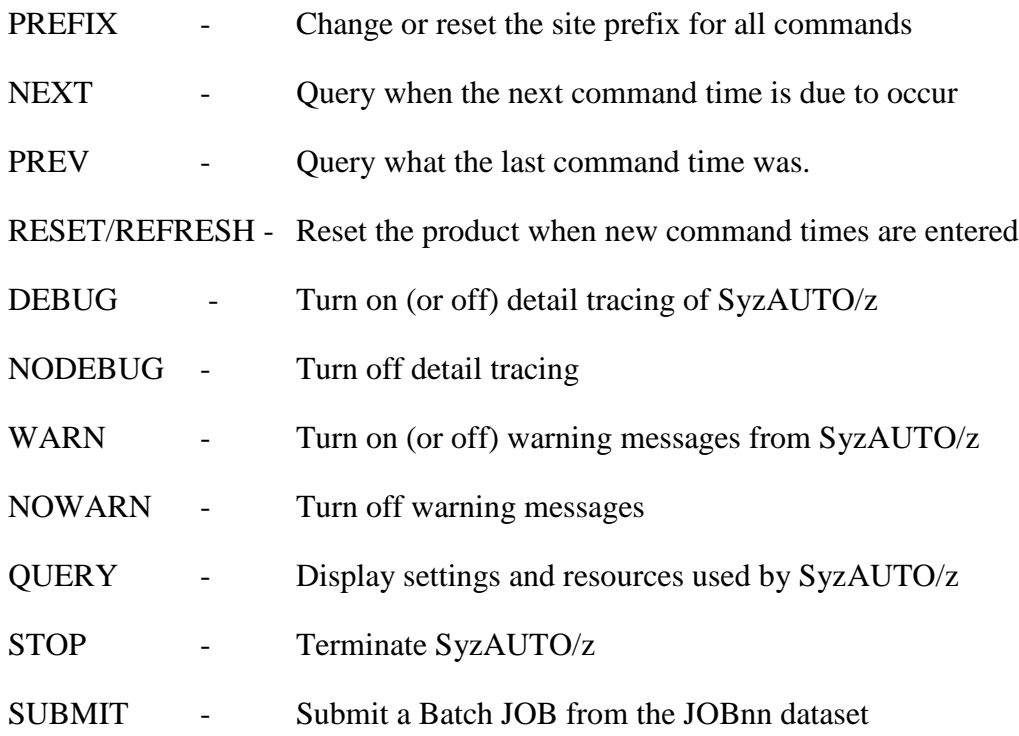

**DEBUG= Yes|No**

#### **NODEBUG**

The DEBUG operator command can be used from the operator console (or from within a SyzAUTO/z command member) toturn on (or off) detailed debugging. The debugging information is logged in the SyzAUTO/z LOG dataset or SYSOUT (depending on which is being used). NODEBUG is the same as DEBUG=No. The default is "Yes", i.e DEBUG with no operands is the same as DEBUG=Yes.

Parameters:

 $Yes \mid No = Yes \text{or No}$ 

Default Yes

Example of command issued from console for SyzAUTO.A ("A" is the STEPname):

........ Command:

**F A,Debug=Y Modify SYZAUTO.A to turn on detailed DEBUGing messages**

Response:

#### **NEXT**

The NEXT operator command can be used from the operator console (or from within a SyzAUTO/z command member) to ask SyzAUTO/z to identify the next schedule command package time. There are no parameters to this command.

Parameters:

None

Default n/a

Example of command issued from console for SyzAUTO.A ("A" is the STEPname):

........ Command:

**F A,NEXT Modify SYZAUTO.A to ask what command package will be next**

Response:

#### **PREV**

The PREV operator command can be used from the operator console (or from within a SyzAUTO/z command member) to ask SyzAUTO/z to identify the just previous command package that was executed. There are no parameters to this command.

Parameters:

None

Default n/a

Example of command issued from console for SyzAUTO.A ("A" is the STEPname):

........ Command:

**F A,PREV Modify SYZAUTO.A to ask what command package we did last**

Response:

### **QUERY ALL**

The QUERY operator command can be used from the operator console (or from within a SyzAUTO/z command member) to query the current counters (default) or the SyzAUTO/z setting ans counters (all).

Parameters:

All  $=$  Display both the Settings and the counters

Default None

Example of command issued from console for SyzAUTO.A ("A" is the STEPname):

........ Command:

#### **F A,Query All Modify SYZAUTO.A to display the settings and counters**

Response:

#### **RESET**

### **REFRESH**

The RESET and (prefix|++)REFRESH operator command can be used from the operator console (or from within a SyzAUTO/z command member) to ask SyzAUTO/z to refresh the schedule of commands. Older versions of SyzAUTO/z needed to be restarted if a command package was added that would have been scheduled before the currently set "next" command package. This was confusing and caused an unnecessary SyzAUTO/z outage, so this command was designed to compensate There are no parameters to this command.

Parameters:

None

Default n/a

Example of command issued from console for SyzAUTO.A ("A" is the STEPname):

Command:

........

**F A,RESET Modify SYZAUTO.A to refresh the schedule of command packages**

Response:

### **STOP**

The STOP operator command can be used from the operator console (or from within a SyzAUTO/z command member) to ask SyzAUTO/z to shutdown. There are no parameters to this command. (you can still stop SyzAUTO/z via the conventional "STOP" or "P" command.)

Parameters:

None

Default n/a

Example of command issued from console for SyzAUTO.A ("A" is the STEPname):

........ Command:

#### **F A,STOP Shutdown SyzAUTO/z.**

Response:

## **SUBMIT= JOBNAME,jobanme,jobname, D=nn**

The SUBMIT operator command can be used from the operator console (or from within a SyzAUTO/z command member) to submit any JOB or JOBs from any of the JOBnn datasets available to SyzAUTO/z. Parameters:

> Jobname = The JOB you wish to submit Jobanme,jobname...jobanme = Multiple jobs  $D=nn =$  The JOBnn library you want to submit from (the default is JOB00)

Default D=00

Example of command issued from console for SyzAUTO.A ("A" is the STEPname):

Command:

........

#### **F A,SUBMIT=BACKUPS,D=03 Modify SYZAUTO.A to submit BACKUPS from //JOB03**

Response:

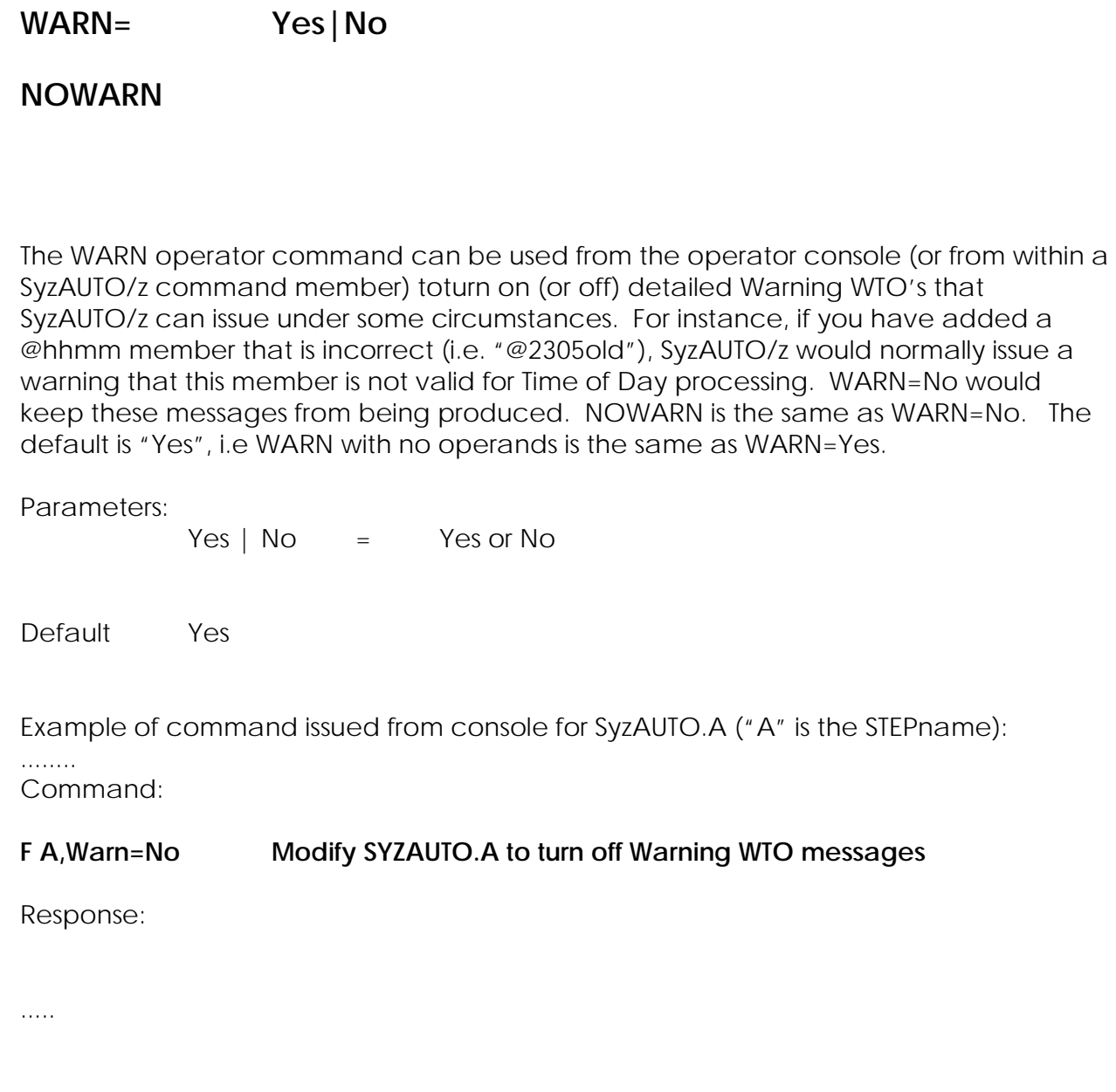

**Quick Start Guide** 

### **Q: How do I start SyzAUTO/z?**

#### A: First Choice: With The COMMNDxx member of SYS1.PARMLIB

#### **COM='S SYZAUTOZ.A,PARM=IPL'**

Starts SyzAUTO/z and executes the "IPL" member at startup.

Second Choice: With the operator console command

#### **S SYZAUTOZ.A,PARM=STARTME**

Starts SyzAUTO/z and executes the "STARTME" member at startup

Using the SYS1.PARMLIB member to start SyzAUTO/z at IPL is the "normal" way to start the utility. The first automatic command to be processed will be the member specified on the PARM= keyword of the JCL, or the STARTUP= parmameter of the @AUTOxx startup parm member, or both, if specified. If nothing is specified, the first COMMANDS dataset member to be processed will be the first @nnnn member (where nnnn is the time-of day) with the time greater than the **current** time of day. However, demand command execution as well as JOB submission is available immediately. The purpose of the ".A" at startup following the "S SYZAUTOZ" is two-fold, first, it allows you to have multiple AUTO sub-systems active at one time, i.e. AUTO.A, AUTO.B, AUTO.C, etc, and address them easily. Second, it give you an easy "shorthand" way to ask AUTO to do something. You could call AUTO anything you want, but it becomes hard for the operators to easily issue commands if you make the name difficult, so calling it "STC1234B" is probably not a good idea, but by using the ".A", you could call it "STC1234B.A" and still be able to get to the task via a shorthand "A". This is a feature and a limitation of MVS, not AUTO.

## **Q: How do I have SyzAUTO/z "AUTOIPL" my system?**

#### A: See previous answer.

Actually this is the same as the standard start format except that SyzAUTO/z is given a command member to process upon startup in the PARM= field. This command list "IPL" will be processed before any other requests (Automatic or Operator requested commands). This provides an alternative to the "SYS1.PARMLIB(COMMNDnn)" method provided by MVS. It also provides for any type of command (JES2 or MVS commands as well as other subsystem

commands which may be necessary). You "can" autoipl your system this way, but you are limited in the types of commands that can be entered. There is no real "LOGIC" in what is accomplished. SyzCMD/z is the product which handles truly AUTOMATIC z/OS IPLs.

## **Q: How do I Submit a JOB with SyzAUTO/z?**

A: Assuming you have started your SyzAUTO/z task with a stepname of "A", you could:

**F A,jobname** (Jobname is any job contained in the JOB00 DSN)

To submit the JOB "MYJOB1" to the JES2 internal reader you would specify "F A,MYJOB1". Since the "D=" option was not used, the member will be read from the partitioned dataset pointed to by the JOB00 DD card.

\*Note Any JOB started by SyzAUTO/z will run under the RACF attributes of SyzAUTO/z as a surrogate JOB, therefore SyzAUTO/z should be given the adequate RACF authority to access any dataset in the system. One more reason why access to SyzAUTO/z's datasets should be strictly controlled.

## **Q: Can I submit multiple jobs at a time?**

A: Yes, you can submit as many jobs as can be fit on the command line of the console (or in the command field of the SyzAUTO/z command member you are executing) separated by commas.

#### **F A,MYJOB1,MYJOB2,MYJOB3,**... etc.

## **Q: I have multiple JOBxx datasets specified in my SyzAUTO/z startup JCL, can I submit JOBs directly from those datasets dynamically?**

A: Yes, you merely need to specify the last 2 characters of the JOBxx Ddname.

#### F A,MYJOB1,D=03

This would submit a member (MYJOB1) to the JES2 internal reader. Since "D=03" was specified, the JOB00 DD will not be searched, instead the JOB00 DD is closed and the JOB03 DD is opened to read the member. Any number of libraries can be access in this way. This facility allows you to have duplicate names in the JOBnn libraries and submit them from the alternate locations.

## **Q: What are the Dynamic Operator Command Functions?**

A: SyzAUTO/z has the capability of issuing commands as well as submitting JOBs. These commands can be any valid system command, JES, DB/2, MVS subsystem commands, in fact, any command you can normally issue frm the operator console can be issued from SyzAUTO/z. The following are examples of the operator commands required to schedule "Command-Lists", which are series of commands to be executed in a row. If it is necessary to use structured logic to execute a long list of commands, then the optional companion utility, SyzCMD/z, should be used in place of SYZAUTO/z. SYZAUTO/z should still be used to "schedule" the SyzCMD/z controlled script, but the facilities available with SyzCMD/z far exceed those available, or appropriate, to a utility like SYZAUTO/z, such as IF/THEN/ELSE logic, the ability to issue commands ONLY-IF some other system task or user task is (or is not) active, and other special function logic.

## **Q: How do I tell SyzAUTO/z to issue a list of commands on demand?**

A: To causes a list of commands to be executed by MVS or JES2 or any other subsystem. You issue the MVS modify command to SyzAUTO/z and place a DASH (hyphen) as a prefix to the member you wish to invoke.

#### **F A,-membername**

This identifies the request to SyzAUTO/z as a command request. The named member will be read from the //COMMAND DD. Each command read from that member will be executed if it applies to the restrictions specified internally in the command member. This will make sense when we get into the structure of the members later on.

#### **Q: Can I invoke multiple command members at a time?**

A: Yes, you can invoke as many command members from the COMMAND DD as can be fit on the command line of the console (or in the command field of the SyzAUTO/z command member you are executing) separated by commas.

#### **F A,-STRTCICS,STRTDB21,STRTDB22,**... etc.

#### **Q: How can I stop SyzAUTO/z?**

- A You can stop SyzAUTO/z in one of two ways:
	- **P A** (where "A" is the stepname of SysAUTO/z) **F A,STOP** (where "A" is hte stepname of SyzAUTO/z)
## **Q: Can you tell me about how a @nnnn time command works?**

A: Yes. Automatic command functions are not controlled by the operator with SysAUTO/z. Instead, SyzAUTO/z operates on a 1440 (daily) cycle of 60 minutes per hour and is active and responsive 24 hours per day. SyzAUTO/z is able to issue commands and start JOBs at any specified time of day on minute of any day, within day-of-week or month and year. It can issue commands on daily, weekly, monthly or yearly cycles. Commands to be executed are contained in members that reside in the //COMMAND DD library. Each member to be automatically processed (at some specific time of day) is named as follows:

@0100This member contains commands to be processed at 01:00 in the morning.

@1423This member will be processed at 2:23 PM.

@0000This member will be processed at midnight

\*Note Member names to be processed automatically (by time of day) must be prefixed with the "AT SIGN" (@), however, these members are not restricted from "demand" use, so the operator may decide that the midnight processing can be done now just by specifying the on demand "F A,-@0000" command.

Each "automatic" command member in the COMMANDS library must follow the syntax defined below, this is true of both DEMAND command lists as well as AUTOMATIC command lists. The difference between the two is that the member name of the AUTOMATIC commands MUST start with an at-sign "@", and demand members may start with any alpha-numeric or ebcdic standard character that is acceptable for naming members of a PDS.

# **Format of the MEMBERS of the COMMAND PDS**

An Asterisk (\*) in column one denotes that the entire line is a comment. Comments are ignored by the SyzAUTO/z processor, and it is encouraged that you use them liberally so that you can make notes to yourself and others as to why and what the commands are that you are performing.

Commands (lines of each PDS member that makes up the command entry) are processed only on the specified days of the week as indicated in the DAYS columns and are in the order of M-T-W-T-F-S-S, (**M**onday-**T**uesday-**W**ednesday-**T**hursday-**F**riday-**S**aturday-**S**unday).

Note: There are no dashes between the days of the week in the PDS member, they are placed here just to make it easier to read.

Any NON\_BLANK character in the DAY-OF-THE-WEEK fields requests processing on that day.

FORMAT:

Column:

```
1 ==>Comment | WINDOWING ("*"= comment, BLANK, "+" or "-" = windowing)
 2-6 ===>MM/DD (MONTH/DAY SPEC - SLASH REQ'D!) 
7 \implies (BLANK) 8-14 ===>MTWTFSS (DAY-OF-WEEK SPECIFICATION) 
15 \equiv \equiv \geq (BLANK 16 ===>COMMAND DATA (THROUGH COLUMN 71) 
 72 ===>CONTINUATION (ONLY ONE CONTINUATION ALLOWED)
```
Column 1 previously was only used if the line was to be a comment. Now it may now be used to tell SyzAUTO/z whether this line should be "windowed" meaning that we can perform this line on a restart of SyzAUTO/z if we had skipped it while we were down (for an IPL or any other reason). SyzaAUTO/z can "Window" back for up to 24hours or the previous midnight, whichever is less. The current version of SyzAUTO/z (Version 6) cannot window a previous day. Subsequent version may allow that feature. Please note that the WINBLANK=YES|NO command will tell SyzAUTO/z what to do with the commands in the command packages that contain a blank in column 1 of the command line. The older versions of SyzAUTO/z did not use this position and it is now used to denote windowing processing control. This setting (WINBLANK=YES|NO) will tell SyzAUTO/z how to treat a "BLANK" space as the character that will/can be located in column 1 of the command package lines. Since older versions of SyzAUTO/z did not use that space, it is probable that it will already contain a blank space. This will tell SyzAUTO/z whether to treat that "BLANK" character as the same as a "+" (Plus sign) which means that it should be supported as a windowed command, or a "-"(minus sign) which means that we should treat it as a non-Windowed line. A non-windowed line will not be eligible for windowing support on a restart of SyzAUTO/z

SyzAUTO/z - Installation and User's Guide Page 74

An Asterisk in either the MM (columns 2 and 3) or DD areas (columns 5 and 6), allows execution for all MONTHS or all DAYS of a MONTH. Asterisks in both fields effectively nullifies DAY-WITHIN-MONTH criteria, and will allow the command to be processed on any month/day combination, but further processing of the DAY-OF-WEEK can still override processing, as will be described later.

If "\*\*/\*\*" is specified in columns 2-6, the command data on this entry is subject only to DAY-OF-WEEK criteria. This is the same as all BLANKS in columns 2-6. If the MM/DD field is non-BLANK, then the request will be processed on the MONTH/DAY specified, but is also subject to DAY-OF-WEEK processing specifications.

If a request is to be processed on the same day of every month, specify the MONTH as asterisks. The following will process the command only on the  $5<sup>th</sup>$  of each month ( $**/05$ ). If a command is to be processed on EVERY day of a given month you would specify the day as asterisks. The following specification ( 09/\*\* ) in the MM/DD field would perform the command on every day of the month of September (depending on later DAY-OF-WEEK processing, of course).

Continuation is supported only if the subsequent record (the next line of the member) has ALL BLANKS in columns 1 through 15. The continued data begins in column 16.

#### **EXAMPLES OF AUTOMATIC COMMANDS:**

 COL-1---->\*MM/DD MTWTFSS COMMAND--------------------------------------->72 **MEMBER=@0300 (3 am)** COL-1----> \* Submit backups 1,2 and 3 on Mondays through Saturdays COL-1----> XXXXXX F A,BACKUP1,BACKUP2,BACKUP3 (Monday thru sat) COL-1----> \* Submit weekly backup on Sunday only<br>COL-1----> X F A, BACKUPWK COL-1----> X F A,BACKUPWK COL-1----> \*\*/01 \*\*\*\*\*\*\* F A,MONTH01 COL-1----> \*\*/01 S F A,FIRSTSAT SCHEDULE JOB ONLY ON THE COL-1----> \*\*/02 S F A,FIRSTSAT 1ST SATURDAY OF THE MONTH COL-1----> \*\*/03 S F A,FIRSTSAT " COL-1----> \*\*/04 S F A,FIRSTSAT " COL-1----> \*\*/05 S F A,FIRSTSAT " COL-1----> \*\*/06 S F A,FIRSTSAT " COL-1----> \*\*/07 S F A,FIRSTSAT " **MEMBER=@0755 (7:55 am)**<br>COL-1----> MTWTF START TCAM **MEMBER=@0800 (8 am)**<br>COL-1----> MTWTE  $COL-1--->$  MTWTF F TCAM, TS=START<br>COL-1----> MTWTF \$HQ, P COL-1----> MTWTF \$HQ,P<br>COL-1----> MTWTF \$AO.T MTWTF \$AQ, T **MEMBER=@0900 (9 am)**<br>COL-1----> -COL-1----> - SEND 'TODAY IS BLUE MONDAY...KEEP SMILING<br>
COL-1----> <sup>'</sup> (This line was continued) COL-1---->  $\begin{array}{ccc} \text{COL-1---} & \text{'} & \text{(This line was continued)} \\ \text{COL-1---} & \text{--} & \text{SEND 'TODAY IS TUESDAY . . . FOUR MORE T} \end{array}$ COL-1----> - SEND 'TODAY IS TUESDAY...FOUR MORE TO GO'<br>COL-1----> - - SEND 'TODAY IS WEDNESDAY...YOUR HALF WAY' COL-1----> - SEND 'TODAY IS WEDNESDAY...YOUR HALF WAY'<br>COL-1----> - - SEND 'TODAY IS THURSDAY...HANG IN THERE' COL-1----> - SEND 'TODAY IS THURSDAY...HANG IN THERE'<br>COL-1----> - SEND 'THANK GOD IT''S FRIDAY' COL-1----> - SEND 'THANK GOD IT''S FRIDAY'<br>COL-1----> - - SEND 'IT''S SATURDAY......... - SEND 'IT''S SATURDAY.......... DIDN''T YOU FINIS\* COL-1----> H?' (This line was continued)<br>COL-1----> - - SEND 'WOW... EVEN SUNDAY YOU WORK!!!! - SEND 'WOW... EVEN SUNDAY YOU WORK!!!!!!' **MEMBER=@1645 (4:45 pm)**<br>COL-1----> MTWTF SE 'TSO WILL BE GOING DOWN AT FIVE SHARP' **MEMBER=@1655 (4:55 pm)**<br>COL-1----> MTWTF COL-1----> MTWTF SE 'HURRY UP - TSO WILL BE DOWN FIVE MINUTE **\*** (This line was continued)

```
MEMBER=@1659 (4:59 pm)<br>COL-1----> MTWTF
   COL-1----> MTWTF SE '**** TSO IS GOING DOWN IN ONE MINUTE X
COL-1----> ****' (This line was continued)<br>---COL-1----> MTWTF SE '**** YOU WILL RECEIVE NO WARNII
   -COL-1----> MTWTF SE '**** YOU WILL RECEIVE NO WARNING X<br>
COL-1----> ****' (This line was continued)
                                                (This line was continued)
MEMBER=@1700 (5 pm) 
   COL-1----> MTWTF F TCAM, TS=STOP
   COL-1---> MTWTF $HQ, TCOL-1---> MTWTF $AQ, P COL-1----> 05/17 ******* F A,TESTJOB SCHEDULE ONLY ON MAY 17 
    COL-1----> 05/16 ***** F A,TESTWKDY SCHEDULE ONLY ON MAY 16 Weekdays 
    COL-1----> 05/16 ** F A,TESTWKND SCHEDULE ONLY ON MAY 16 Weekends 
MEMBER=@1702 (5:02 pm)<br>COL-1----> MTWTF Z TP
  COL-1--- EXAMPLES OF OPERATOR 'DEMAND' COMMANDS: 
    COL-1---->*MM/DD MTWTFSS COMMAND------------------------------------------
---->72 
MEMBER=IPL ( S AUTO.A,PARM=IPL ) 
   COL-1----> XXXXXXX S RMF.RMF 
  COL-1----> XXXXXXX S OPSWTR.OPSWTR<br>COL-1----> XXXXXXX F A.-VARYCONS.VI
                     XXXXXXX F A,-VARYCONS, VARYALL, SETJES
MEMBER=SETJES ( F A,-SETJES ) 
  COL-1----> XXXXXXX $TPRT1, Q=A<br>COL-1----> XXXXXXX $T19, Z
  COL-1----> XXXXXXX $TI9,Z<br>COL-1----> XXXXXXX $SI9
   COL-1----> XXXXXXX $SI9<br>COL-1----> XXXXXXX $SPR
                     XXXXXXX $SPRT1
MEMBER=SHUTDOWN (F A,-SHUTDOWN )<br>COL-1----> XXXXXXXX $P
   COL-1-----><br>COL-1---->
                      XXXXXXX $IPRT1
  COL-1----> XXXXXXX $PLNE1<br>COL-1----> XXXXXXX $ELNE1
   COL-1----> XXXXXXX $ELNE1<br>COL-1----> XXXXXXX P OPSW
  COL-1----> XXXXXXX P OPSWTR<br>COL-1----> XXXXXXX P RMF
   COL-1----> XXXXXXX P RMF<br>COL-1----> XXXXXXX P A
                     XXXXXXX P A
MEMBER=UNLOAD (FA,-UNLOAD )<br>
COL-1----> XXXXXXX U 180
                     XXXXXXX U 180
    COL-1----> XXXXXXX U 181 
    COL-1----> XXXXXXX U 182 
MEMBER=VARYALL (F A,-VARYALL )<br>COL-1----> XXXXXXX V 180-188, ONLINE
   COL-1----> XXXXXXX V 180-188, ONLINE<br>COL-1----> XXXXXXX V 150-158, OFFLIN
                     XXXXXXX V 150-158, OFFLINE
```
SyzAUTO/z - Installation and User's Guide Page 77

COL-1----> XXXXXXX V 160-16F,ONLINE

- **MEMBER=VARYCONS** ( **F A,-VARYCONS** )<br>COL-1----> XXXXXXX V 120, CONSOLE, ROUT=(1,2,8,9,10 COL-1----> XXXXXXX V 120, CONSOLE, ROUT=(1,2,8,9,10,12,13,14,15)<br>COL-1----> XXXXXXX V 121, CONSOLE, ROUT=(3,4,5,6)  $COL-1--->$  XXXXXXX V 121, CONSOLE, ROUT=(3,4,5,6)<br>COL-1----> XXXXXXX V 122, CONSOLE, ROUT=(7)
	- $COL-1--->$  XXXXXXX V 122, CONSOLE, ROUT=(7)<br>COL-1----> XXXXXXX V O-123, CONSOLE, ROUT=A XXXXXXX V O-123, CONSOLE, ROUT=ALL

#### MEMBER=VARYOFF

#### **MEMBER=VARYOFF ( F A,-VARYOFF )**

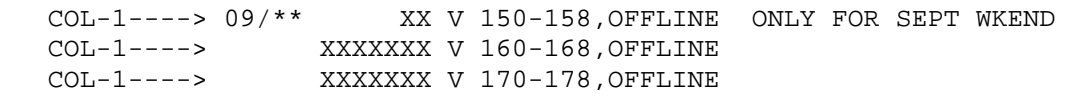

## **RACF changes that may be necessary for some sites:**

Depending on your sites configuration, you may or may not have to perform RACF changes to create these procedures. If so, then the following may be necessary, the group you choose should be capable of issuing operator commands as well as submitting any JOB's that you might want SyzAUTO/z to take care of, we choose the SYS1 group for simplicity:

#### ADDUSER SYZAUTO DFLTGRP(STCGROUP) NOPASSWORD NOOIDCARD

#### CONNECT SYZAUTO GROUP(STCGROUP) AUTH(USE)

#### CONNECT SYZAUTO GROUP(SYS1) AUTH(USE)

#### RDEFINE STARTED SYZAUTO.\* STDATA(USER(SYZAUTO) + PRIVLEDGED(YES) TRUSTED(YES) GROUP(STCGROUP))

#### SETROPTS RACLIST(STARTED) REFRESH

Also, some subsystems (like HSM or CICS and DB2) may require that you authorize SyzAUTO/z in order to be able to issue commands (such as HSM recycle commands), so you may have to perform other RACF updates. Please contact Syzygy technical support for more complete information. You should treat SyzAUTO/z like any other member of your systems programming staff, normally, if you authorize SyzAUTO/z with access tot he same RACF resources as your systems group, you should not run into any problems. Typically, connecting SyzAUTO/z to the SYS1 group will suffice, but there may be other changes that are necessary, and are dependent upon how complex your RACF rules are set up.

# **SyzEmail: (Send Job Condition Codes via Email)**

This utility has been superceeded by SyzMAIL/z for sites running SyzMPF/z Version 4 and up.

This program is a utility provided as part of the SyzAUTO/z product package, which can be used to send all or some of the condition codes of the job stream in which this program is added, to as E-Mail via SMTP to any individual or number of individuals that they wish. Additionally the user may elect to also (or instead of) having SyzEmail send the step condition codes to a sequential file (new or existing) so that a log of the execution for a particular JOB stream can be monitored over a period of time.

The SyzEmail program interfaces with the sites SMTP server under z/OS, and can (if the site allows) send email directly to any user in the sites local network, or to any user with an email address, (if the site allows the transmission).

The SyzEmail program, by default, sends the condition codes of all steps which precede the SyzEmail step within the JOB, but the user can select to send only those steps which are of interest to them (up to 16 within a single JOB). For instance, if a JOB has 500 steps, but the user only cares about the condition codes of STEP031 and STEP499, then they can elect to have SyzEmail only send information on those two steps.

The SyzEmail program will send the condition code EMAIL to all users that have been identified to receive the email. There is no limit to the number of users that can be notified from a single execution of SyzEmail.

# **SyzEmail Installation**

The SyzEmail program was delivered in the same XMIT package as your SyzAUTO/z program and for best results it should be placed into a load library that is in the systems LINKLST concatenation pointed to by the sites "SYS1.PARMLIB(PROGxx)' member. The library that SyzEmail is placed into need not be authorized, and also need not be in LINKLIST. If not placed in LINKLIST, then a //STEPLIB DD must be added to the execution JCL for the SyzEmail program.

## **SyzEmail execution JCL overview**

To be used, SyzEmail needs to be added as a step to an existing BATCH JOB. Ideally, it should be added as the last step of the JOB, because only SyzEmail can only report on the steps that have executed **before** it does. There are several parameter options and DD cards that can be used by SyzEmail, some of them are required, but most are not. SyzEmail does not report on it's own condition code from the step that it executes in.

## **SyzEmail Parameters**

There are currently 3 execution parameters that can be used with SyzEmail, and the site may elect to use any of them as it may desire. Some of the parameters can be "pre-set" by zapping the SyzEmail module via supplied AMASPZAP control cards. The Zaps will make it easier for users to utilize the SyzEmail program, and do not keep the site from overriding the settings with a PARM override, even after the Zaps have been installed.

#### **NODE parameter**

*Usage*

NODE(nodename) Where "nonename" is the 1 to 8 character JES NJE node name.

This is the JES node which the job is executed on, and it's used to identify the output to SMTP when the email is generated within the HELO message. In most cases, SMTP doesn't really care what the node name is, but for some sites, it's a requirement that the node name be valid. The default within the product is "UNKNOWN".

*Zap Parms*

#### NAME SYZEMAIL SYZEMAIL VER 1658 E4D5D2D5,D6E6D540 verify "UNKNOWN " REP 1658 XXXXXXXX,XXXXXXXXXX replace with your node name pad with X'40' blanks to 8 characters total.

#### **FROM parameter**

#### *Usage*

your

#### FROM(USER@DOMAIN.COM) Where "USER@DOMAIN.COM" is a VALID email address that your site will

Accept as allows to send email from

mainframe to your network.

This is the VALID email address that you wish to use to appear to send the condition code email from. Some sites require a specific name to send email from the mainframe, such as the nodename or system ID of the system followed by the valid URL of the network you are part of. For us at Syzygy, we use "Notify@SyzygyInc.com", but only because we think it looks nice, not because of any special requirement. The default within the program is "EMAIL@DOMAIN", and is not normally valid for most sites.

*Zap Parms*

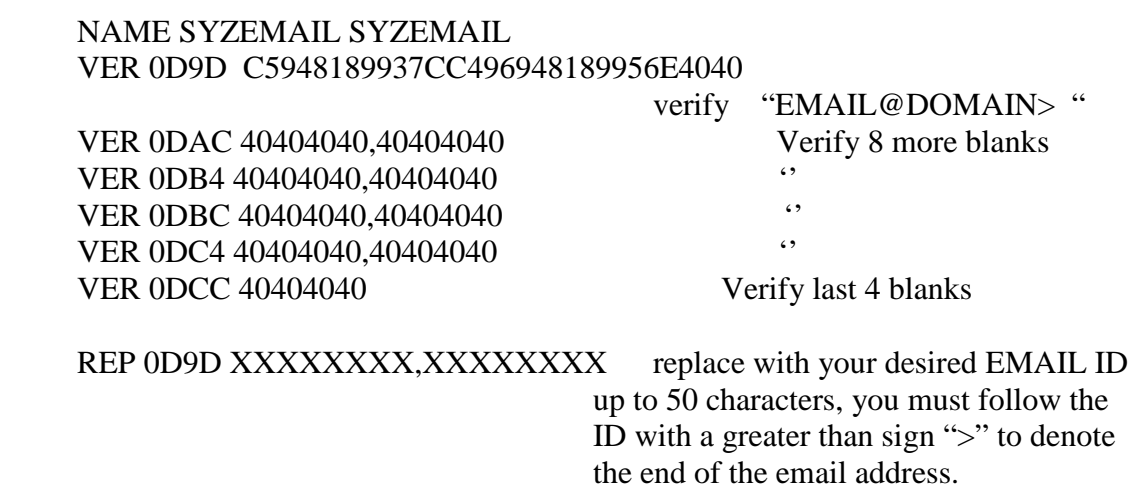

\*Note: the ZAP requires a ">" to immediately follow the email address, but the override in the parm field of the execution does not require it, it is placed there programmatically if you use the execution parm override "FROM(email@address.com) but if you use the ZAP, you have to place it at the end of the email address or the program doesn't know when to stop reading the address.

#### **STEP parameter**

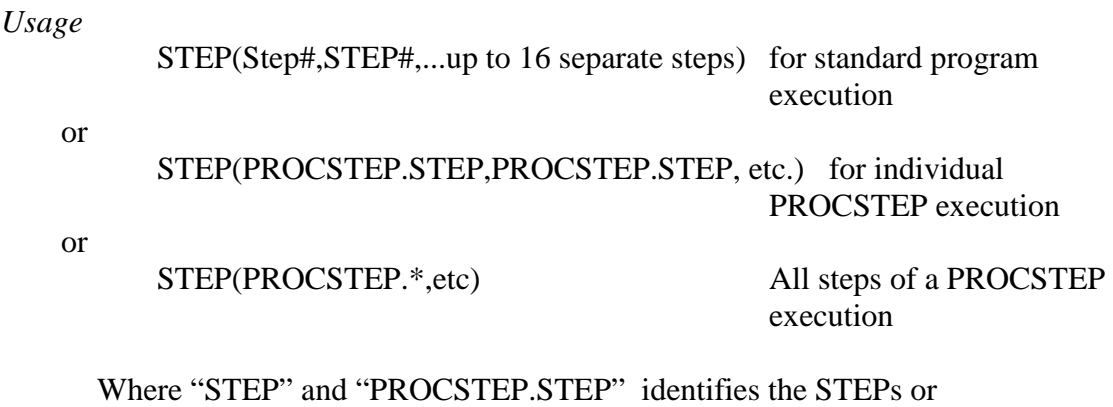

PROCSTEPS that you wish to limit the notifications to within the JOB.

This identifies which JOB STEPs or PROCSTEP.STEPs that you wish to limit the STEP condition code notifications to. By default, all steps are included. There is no ZAP for this parameter.

#### **DD requirements**

#### **NOTIFY DD**

This DD statement is used to identify what Email Id or Ids are to be sent the same condition code notification messages. This DD card is required. Without it, how would we know who to send the Email to? The DD may be specified as inline "DD \*" or a sequential data set or a member of a PDS. The cards that make up this file can only specify ONE Email address per line, but you can have any number of lines in the file. The Email address(es) must begin in column 1 of the card. The DCB of the data set must be LRECL(80) and may have any valid BLOCKSIZE. An "\*" in column 1 denotes a comment and can be used for your informational purposes within the data set, they will be skipped by the SyzEMail program.

*Example 1*

```
This will send the condition codes to 3 separate people using "DD *" format.
..... all the other steps of the JOB go here
//*
//EMAIL EXEC PGM=SYZEMAIL,COND=EVEN, (Use CODE=EVEN execute 
                                               no matter what)
// PARM='NODE(JESSYS1),FROM(Notfy@SyzygyInc.com)'
//NOTIFY DD *
* comment card
Brian_Westerman@SyzygyInc.com
* another comment card
Pepper_Kosch@SyzygyInc.com
* comment
Fred@Flintstone.net
/*
```
#### *Example 2*

This will send the condition codes to 3 separate people using a NOTIFY PDS member ..... all the other steps of the JOB go here

```
//*
//EMAIL EXEC PGM=SYZEMAIL,COND=EVEN, (Use CODE=EVEN execute 
                                        no matter what)
// PARM='NODE(JESSYS1),FROM(Notfy@SyzygyInc.com)'
//NOTIFY DD DISP=SHR,DSN=NOTIFY.PDS(THISJOB)
```
contents of the PDS member (THISJOB)

SyzAUTO/z - Installation and User's Guide **Page 84** 

\* comment card

Brian\_Westerman@SyzygyInc.com \* another comment card Pepper\_Kosch@SyzygyInc.com \* comment Fred@Flintstone.net

#### **SYSPRINT DD**

If a SYSPRINT DD statement is used, not only will the step condition codes be sent to the Email addresses that were specified in the NOTIFY DD, but they will also be written to the sequential data set or PDS member pointed to by the SYSPRINT DD. If the data set already exists, it's DCB attributes will be used. If no DCB attributes are specified the data is written with a RECFM=FB, LRECL=133, BLKSIZE=6118.

*Example 1*

This will send the condition codes to 3 separate people and logs the same messages to SYSOUT=\* so that they can be viewed as the last output for this JOB.

```
..... all the other steps of the JOB go here
//*
//EMAIL EXEC PGM=SYZEMAIL,COND=EVEN, (Use CODE=EVEN execute 
                                             no matter what)
// PARM='NODE(JESSYS1),FROM(Notfy@SyzygyInc.com)'
//\text{NOTIFY} DD
* comment card
Brian_Westerman@SyzygyInc.com
* another comment card
Pepper_Kosch@SyzygyInc.com
* comment
Fred@Flintstone.net
/*
//SYSPRINT DD SYSOUT=*
```
*Example 2*

This will send the condition codes to 3 separate people using a NOTIFY PDS member and will send the same messages to a sequential data set that is used by this job every time it runs.

..... all the other steps of the JOB go here //\* //EMAIL EXEC PGM=SYZEMAIL,COND=EVEN, (Use CODE=EVEN execute no matter what) // PARM='NODE(JESSYS1),FROM(Notfy@SyzygyInc.com)' //NOTIFY DD DISP=SHR,DSN=NOTIFY.PDS(THISJOB) //SYSPRINT DD DISP=SHR,DSN=PROD.CCODES.THISJOB

# **Sample SyzEmail Output**

## **Sample JOB JCL**

//SYZTEST JOB (SYZYGY),'WESTERMAN',CLASS=A,MSGCLASS=X, // NOTIFY=BRIAN,TIME=1440,REGION=0M //\* //STEP1 EXEC PGM=IEFBR14 //STEP2 EXEC PGM=IEFBR14 //STEP3 EXEC PGM=IEFBR14 //COMMAND EXEC PGM=SYZCMDZ3 //SYSABEND DD SYSOUT=\* //IEFRDER DD \* EOSM=ALL D A,L PAUSE 1s //STEP4 EXEC PGM=IEFBR14 //STEP5 EXEC PGM=IEFBR14 //STEP6 EXEC PGM=IEFBR14 //COMPCODE EXEC PGM=SYZEMAIL,COND=EVEN, // PARM='NODE=(TEST),FROM=(Westerman@SyzygyInc.com)' //NOTIFY DD \* Brian\_Westerman@SyzygyInc.com /\*

## **Sample Email Output**

Date: MON, 01 FEB 2008 23:50:09 -0700 From: SYZTEST Job Status <Notify@SyzygyInc.com> Subject: SYZTEST (J04508)- JOB/STEP Notification - Syzygy Computer Center - NJE Network Node: TEST SYSID: SYS1

SYZTEST (J04508)- STEP1 IEFBR14 ENDED, CODE 0000, 01 FEB 2008 23:50:09 SYZTEST (J04508)- STEP2 IEFBR14 ENDED, CODE 0000, 01 FEB 2008 23:50:09 SYZTEST (J04508)- STEP3 IEFBR14 ENDED, CODE 0000, 01 FEB 2008 23:50:09 SYZTEST (J04508)- COMMAND SYZCMDZ3 ENDED, CODE 0000, 01 FEB 2008 23:50:09 SYZTEST (J04508)- STEP4 IEFBR14 ENDED, CODE 0000, 01 FEB 2008 23:50:09 SYZTEST (J04508)- STEP5 IEFBR14 ENDED, CODE 0000, 01 FEB 2008 23:50:09 SYZTEST (J04508)- STEP6 IEFBR14 ENDED, CODE 0000, 01 FEB 2008 23:50:09

# Cross references to other products

SyzAUTO/z can operate in conjunction with the SyzCMD/z product. SyzCMD/z can "Script" any series of commands and provide interactive feedback to the script logic so that intelligent choices can be made "on the fly".